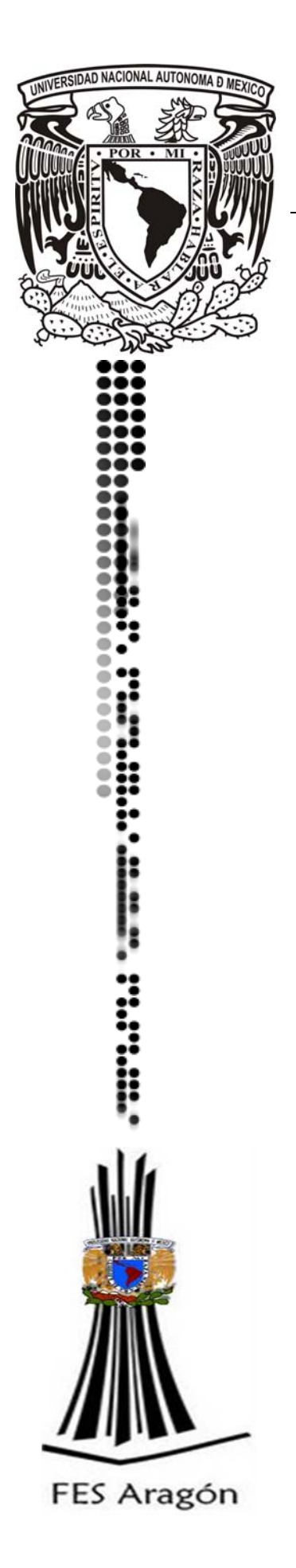

**UNIVERSIDAD NACIONAL AUTÓNOMA** 

# **DE MÉXICO**

# **FACULTAD DE ESTUDIOS SUPERIORES ARAGÓN**

# **"CREACIÓN DEL SOFTWARE PARA DAR TERAPIA PSICOLÓGICA VÍA INTERNET"**

**MEMORIA DE DESEMPEÑO DE SERVICIO SOCIAL QUE PARA OBTENER EL TITULO DE: INGENIERO EN COMPUTACIÓN P R E S E N T A GARCÍA MEJÍA FRANCISCO ISRAEL** 

**ASESOR: MAT. LUIS RAMÍREZ FLORES** 

**NEZAHUALCOYOTL, ESTADO DE MÉXICO 2010**

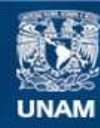

Universidad Nacional Autónoma de México

**UNAM – Dirección General de Bibliotecas Tesis Digitales Restricciones de uso**

#### **DERECHOS RESERVADOS © PROHIBIDA SU REPRODUCCIÓN TOTAL O PARCIAL**

Todo el material contenido en esta tesis esta protegido por la Ley Federal del Derecho de Autor (LFDA) de los Estados Unidos Mexicanos (México).

**Biblioteca Central** 

Dirección General de Bibliotecas de la UNAM

El uso de imágenes, fragmentos de videos, y demás material que sea objeto de protección de los derechos de autor, será exclusivamente para fines educativos e informativos y deberá citar la fuente donde la obtuvo mencionando el autor o autores. Cualquier uso distinto como el lucro, reproducción, edición o modificación, será perseguido y sancionado por el respectivo titular de los Derechos de Autor.

# **Agradecimientos**

Expreso mi más sincero agradecimiento a todas aquellas personas que con su paciencia y dedicación hicieron posible la realización de este trabajo.

#### **A mis Padres:**

Por su apoyo incondicional, su sabiduría, por su sacrificio, en fin, gracias por todo lo que me han dado.

#### **A mis hermanos:**

Martha, Sergio y Alejandro por su compañía y la unión en todo tipo de situaciones.

#### **A mis amigos:**

A Jenny, Julio y Vale por los momentos de paz, alegría y diversión; los quiero mucho.

A Lorena por apoyarme siendo cómplice y amiga en este proyecto.

A Xime por su cariño, su amistad y básicamente por aguantarme.

Anabel, Sandy y Enrique, compañeros del Laboratorio de Enseñanza Virtual y Ciberpsicología quienes creyeron en mí y me ayudaron a crecer.

#### **A la Directora del Laboratorio de Enseñanza Virtual y Ciberpsicología:**

**Doctora Georgina Cárdenas**, por la oportunidad de desarrollar mi trabajo dentro del laboratorio y por Confiarme proyectos tan importantes.

#### **A mi Asesor:**

**Matemático Luis Ramírez Flores**, asesor, consejero, y corrector del presente trabajo, por darme una visión diferente con respecto a los problemas.

#### **Y a la Universidad Nacional Autónoma de México**

Por concederme un espacio en su academia y quien me ha albergado todo este tiempo dándome retos cada vez más grandes de mi formación profesional y de la cual me siento un digno representante.

*A todos gracias.* 

# Índice

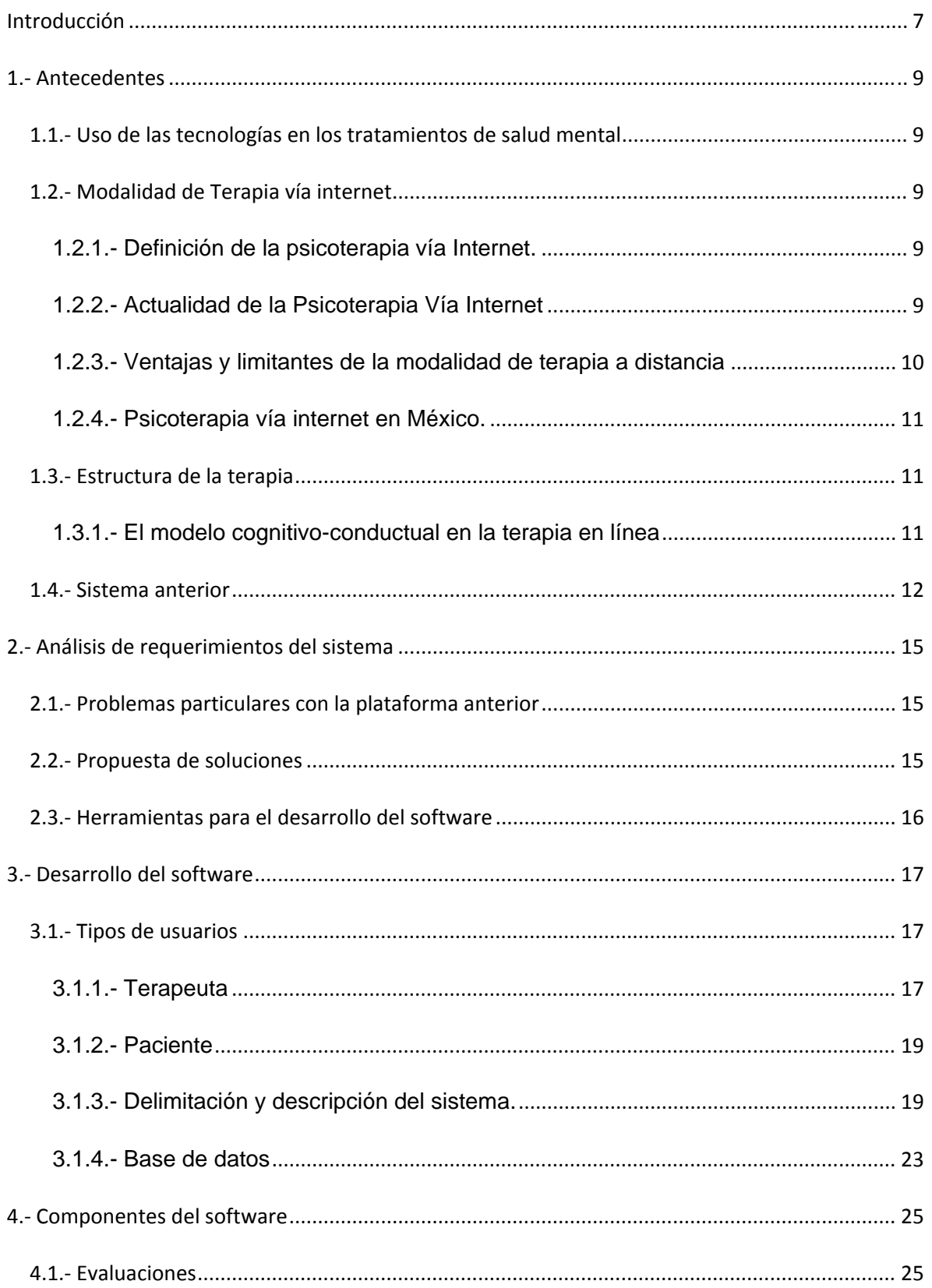

# Índice

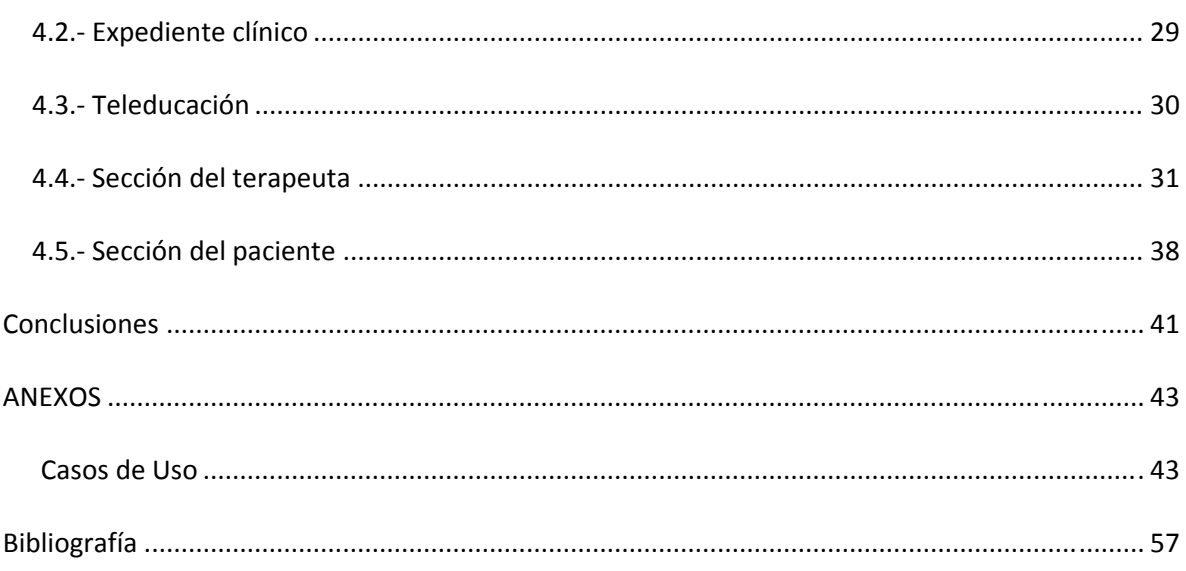

# **Introducción**

Desde hace 4 años, en el Laboratorio de Enseñanza Virtual y Ciberpsicología de la Facultad de Psicología de la UNAM, se está implementando un nuevo tipo de terapia vía internet. Éste es un proyecto que tiene como propósito tanto el iniciar a los terapeutas en el mundo laboral y prepararlos para sus encuentros con los pacientes, como el proveer de atención terapéutica a una gran cantidad de personas que no tenían acceso a este servicio; ya sea por falta de tiempo, de dinero o por la distancia.

El sistema que se estaba utilizando hasta ahora, no aprovechaba la cantidad de información que se obtenía de el proyecto, ni se explotaban los recursos de la computadora como apoyo para la formación de los terapeutas; es por eso que en este trabajo se describen el proceso de actualización del sistema, el cual está basado en el programa anterior y tomando en cuenta las necesidades de los terapeutas, se han incrementado las funciones y el orden del sistema.

# **1.- Antecedentes**

### **1.1.- Uso de las tecnologías en los tratamientos de salud mental**

La evolución y constante actualización de las Tecnologías de la Información y la Comunicación (TIC's), en años recientes ha provocado un fuerte impacto en las ciencias de la salud mental. El número de usuarios del Internet y de estas nuevas tecnologías aumenta constantemente, ampliando así las posibilidades de hacer uso de estas para la incorporación a los servicios de salud mental.

Los sistemas basados en computadora han sido utilizados de manera creciente para asistir en la evaluación de trastornos mentales.

### **1.2.- Modalidad de Terapia vía internet**

### **1.2.1.- Definición de la psicoterapia vía Internet.**

Aunque en términos de eficacia parece indudable que nada es comparable con la psicoterapia tradicional cara a cara, son muchos los pacientes que pueden beneficiarse de una terapia a distancia mediante el empleo de Internet. La Psicoterapia Vía Internet a distancia, es definida por Suler como "ciberterapia" refiriéndose al medio ambiente psicoterapéutico mediado por comunicación y a través de la computadora, diseñado, facilitando o preescrito por un profesional en salud mental. La Psicoterapia Vía Internet o ciberterapia es una forma directa de acceder al psicólogo a través del Internet, que surge como una modalidad terapéutica basada en la interacción entre el paciente y el terapeuta a través de la tecnología. Su principal función es la de ofrecer orientación y consejo por medio de la palabra escrita, hablada o por video conferencia.

### **1.2.2.- Actualidad de la Psicoterapia Vía Internet**

Actualmente muchas personas tienen la posibilidad de ingresar a una intervención psicológica por la red de tipo sincrónico (I.R.C., videoconferencia) o asincrónico (e-mail), dependiendo de su situación, distancia y tiempo. Esta puede ser gratuita, pagando a través de Internet con tarjeta de crédito o a través de depósito bancario, manteniendo al usuario en el anonimato o no.

Aunque la psicoterapia vía Internet aún está en proceso de prueba, existen ya muchas páginas que ofrecen este servicio; como: http://www.onlinepsychotherapy.com, http://www.psybernet.co.nz o http://mindmentor.com/; este último ofreciendo un sistema automatizado de terapia. Sin embargo, parece también que actualmente la psicoterapia vía Internet se sale de control, al no contar con algún regulador que controle este tipo de psicoterapia y sus páginas, ya que hoy en día se encuentran una gran cantidad de psicólogos on-line, por lo que se debería contar con alguna asociación o grupo que avale a los terapeutas que puedan ejercer a través de Internet.

Hoy en día algunos psicólogos ya ofrecen una combinación de psicoterapia vía Internet con psicoterapia presencial, aceptando que este medio de comunicación puede ser muy útil en algunos casos o con algunos pacientes.

### **1.2.3.- Ventajas y limitantes de la modalidad de terapia a distancia**

#### **1.2.3.1.- Ventajas**

- Pueden realizarse aclaraciones y consultas sencillas, aun fuera del horario de sesiones, aumentando la frecuencia de contacto terapéutico.
- La flexibilidad del medio electrónico facilita la comunicación en diferentes modalidades; audio, escrita, videoconferencia, además de favorecer el almacenamiento de información relevante en el proceso terapéutico.
- Un tratamiento mediante comunicación escrita a distancia facilita un análisis exhaustivo del componente verbal.
- La invisibilidad del terapeuta puede favorecer la confidencialidad y la auto revelación. El paciente puede verse así menos tenso, avergonzado o atemorizado si tiene la percepción de que su problema psicológico al exponerse cara a cara en una psicoterapia de corte clásico puede provocar el rechazo del psicólogo.

#### **1.2.3.2.- Limitantes**

- Ausencia de comunicación cara a cara.
- Ausencia de Espontaneidad / naturalidad.
- La invisibilidad del terapeuta puede ser generadora de ansiedad o confusión por parte del paciente no adaptado al uso de las nuevas tecnologías en la comunicación terapéutica.
- La utilización de tratamientos vía Internet no es aplicable para todos los trastornos psicológicos.
- La pérdida de contacto en sesión puede estar dada por problemas técnicos de conexión, sin opción, en algunos casos, en contactar al paciente vía telefónica.

#### **1.2.4.- Psicoterapia vía internet en México.**

Desde el año 2006, el Laboratorio de Enseñanza Virtual y Ciberpsicología (LEVYC) ha aplicado esta modalidad de terapia con el programa PAPIME *Psicoterapia Vía Internet: Una alternativa para la formación de habilidades clínicas y de terapia a distancia* contando con 33 pacientes que ya se han dado de alta.

Con 4 generaciones de terapeutas dando un total de 15, éste programa se enfoca a tratar los padecimientos leves de: Fobia Social, Trastorno de ansiedad generalizada, agorafobia y pánico, trastorno obsesivo compulsivo, trastorno de estrés postraumático, fobia específica y depresión.

#### **1.3.- Estructura de la terapia**

#### **1.3.1.- El modelo cognitivo-conductual en la terapia en línea**

La terapia cognitivo-conductual es un término genérico que se refiere a las terapias que incorporan tanto intervenciones conductuales (intentos de disminuir las conductas y emociones disfuncionales modificando el comportamiento) como intervenciones cognitivas (intentos de disminuir las conductas y emociones disfuncionales modificando las evaluaciones y los patrones de pensamiento del individuo).

A diferencia de la terapia presencial en una terapia a distancia existen diferentes modalidades de comunicación. Una de estas la comunicación en tiempo real (también llamada sincrónica) en donde el paciente y el

terapeuta, se encuentran sentados en su computadora al mismo tiempo, interactuando en ese preciso momento. Algunos ejemplos, son conversaciones de texto a través del Messenger, videoconferencias, llamadas en línea entre otras. En la comunicación asincrónica el terapeuta y el paciente no se encuentran sentados en su computadora al mismo tiempo. Esto significa que por lo regular, transcurre un período de tiempo entre las interacciones. Un ejemplo de encuentro asincrónico es el e-mail.

El modelo Cognitivo-Conductual, ha mostrado ser efectivo en el trabajo con Nuevas Tecnologías. Esta intervención es la más ampliamente recomendada y utilizada; prueba de esto son los diversos trabajos realizados que han utilizado este modelo y la han comprobado; realizó una investigación en el área de comunicación terapéutica a distancia. Esta consistió en tres distintas formas de comunicación psicoterapéutica: 1. presencial, 2. sólo audio y 3. audio y video. Concluyó que cualquiera de las tres condiciones era mejor al no tratamiento. Asimismo, no encontró diferencias significativas entre las tres formas de intervención.

El uso del modelo cognitivo-conductual favorece esta modalidad terapéutica, ya que en este modelo se emplean diversas tareas, cuestionarios y materiales de apoyo, tales como manuales, lecturas y ejercicios.

#### **1.4.- Sistema anterior**

El programa anterior de terapia en línea fue desarrollado con Visual Basic y era usado para llevar un registro de los pacientes a los que se atienden. Era necesario el uso de un programa de mensajería instantánea (el más usado era el MSN Messenger) para llevar la sesión con el paciente ya sea vía chat escrito, chat de voz o videoconferencia. Las características del sistema son las siguientes:

- Desde el inicio, el sistema permitía crear a un nuevo usuario (terapeuta) o seleccionar a uno de la lista, para accesar al programa.
- El programa contaba con una zona para agregar a nuevos pacientes; una zona llamada canalización, donde el terapeuta podía canalizar a su paciente con otro terapeuta si era necesario.
- Un área de evaluaciones; donde el terapeuta podía capturar las evaluaciones contestadas por el paciente.
- El record de citas; donde el terapeuta podía guardar un resumen de la sesión y revisar los resúmenes de las sesiones anteriores.
- El manejo bibliográfico, donde el terapeuta podía ver las bibliografías de libros o artículos relacionados con los trastornos a tratar.
- Una agenda electrónica para llevar el control de citas.

# **2.- Análisis de requerimientos del sistema**

### **2.1.- Problemas particulares con la plataforma anterior**

- La agenda no era intuitiva ya que no daba señalización de los eventos próximos.
- El record de citas guardaba un resumen sesión y a veces se borraban las sesiones anteriores o no se guardaba.
- El servicio de canalización era muy complicado de usar y no aparecía el aviso de la canalización.
- Cualquier terapeuta tenía acceso a los archivos de todos los pacientes.
- El formato de las evaluaciones no era óptimo; ya que eran hechas en Word, lo que las hacía difícil de almacenar en una base de datos.
- El programa era dependiente de una computadora donde se guardaban los archivos.
- No era de fácil instalación y la computadora se volvía muy lenta; el programa era muy pesado.
- El programa soportaba solo un paciente a la vez.
- Constantemente el programa se cerraba.
- Al momento de almacenar a veces no guardaba la información deseada.

### **2.2.- Propuesta de soluciones**

Al carecer de la documentación del programa y del código fuente del mismo, se optó por crear un nuevo programa para proporcionar terapia vía Internet, el cual sería basado en la estructura del programa anterior añadiendo funciones principalmente de apoyo para el terapeuta y creando una sección para los pacientes; todo esto en un ambiente web.

Las ventajas de crear el sistema en un ambiente web son:

- Se puede accesar al sistema desde cualquier localización que tenga una computadora y acceso a internet.
- No se requiere el uso de otro programa de comunicación.
- La conversación por chat se va guardando automáticamente e imposibilita al usuario de realizar alguna edición o cambio sobre la sesión.
- Las herramientas que necesita el terapeuta son más accesibles; por lo que se puede concentrar en dar la sesión.

La parte del paciente está enfocado a que las actividades que tenga que realizar con respecto a la terapia sean más sencillas de llevar a cabo y así, fomentar un interés en la terapia.

### **2.3.- Herramientas para el desarrollo del software**

La propuesta que se desarrolló es la de crear el sistema con una serie de herramientas que permitan utilizarlo en cualquier navegador de internet; por lo que ha sido construido con 3 diferentes interfaces de programación:

-MySql; el cual es un lenguaje necesario para crear y manejar la base de datos.

-Flash; que es una herramienta usada con la intención de hacer los elementos visuales más llamativos y dinámicos.

-PHP; que es el lenguaje encargado de realizar la conexión entre Flash y Mysql;

# **3.- Desarrollo del software**

### **3.1.- Tipos de usuarios**

### **3.1.1.- Terapeuta**

El terapeuta dará tratamiento a los pacientes con el apoyo de un supervisor clínico. El apoyo que proporciona el sistema es tanto para ayudarle a encontrar la información y elementos necesarios para que lleve a cabo sus sesiones de terapia de una manera rápida y fluida, como las herramientas para la organización de sus pacientes y el aprendizaje de técnicas de diagnostico y tratamiento de los problemas que encontrará. Esto se logra mediante el uso de una agenda para llevar el control de las sesiones con los pacientes, sus sesiones de supervisión clínica, los seguimientos de sus pacientes dados de alta, etc.

El sistema cuenta también con una biblioteca electrónica, donde podrán encontrar la información referente a las evaluaciones que aplican a los pacientes, los documentos de información hacia los pacientes, artículos, tesis y libros con información relacionada a los temas de depresión y ansiedad; tanto para su diagnóstico como para su tratamiento y El DSM-IV en versión electrónica para realizar un diagnostico adecuado.

Por otra parte, se cuenta con un expediente clínico del paciente donde se almacena toda la información de éste desde el momento en que es aceptado en el programa de psicoterapia vía Internet hasta que se ha dado de alta y ha cumplido con sus 3 seguimientos. Dicho expediente también tiene el historial de sesiones que ha llevado con el terapeuta de manera ordenada para una fácil, rápida e intuitiva consulta.

Otra parte importante del sistema es la comunicación tanto con los supervisores clínicos como con otros terapeutas, con el fin de obtener y proporcionar información que sea de utilidad para resolver problemas posteriores referentes al tratamiento. Para ello se cuenta con un chat libre donde los terapeutas pueden comunicarse entre ellos o pueden tener una supervisión grupal en una sala de chat exclusiva del supervisor clínico. También pueden disponer de un foro donde los temas serán iniciados por el supervisor clínico y serán comentados por terapeutas y supervisores por igual. Otro medio de comunicación es el sistema de mensajes, con el cual pueden enviar y recibir mensajes de otros usuarios de manera asíncrona.

Con el fin de aprender y formarse como mejores terapeutas, está disponible la parte de evaluación para los terapeutas, donde ellos tendrán que realizar evaluaciones y donde verán la retroalimentación correspondiente a cada paciente por parte de sus supervisores clínicos.

Ya dentro de la sesión con el paciente, hay una sala de chat 1 a 1 donde llevaran a cabo la sesión y donde los terapeutas tendrán a su disposición de manera rápida toda la información del paciente que está siendo atendido. Los terapeutas deben llenar la bitácora de la sesión y la agenda de la sesión para que su supervisor revise lo que van haciendo. Los terapeutas deben de seguir un protocolo dependiendo del diagnostico para una pronta y efectiva recuperación de su motivo de consulta, el cual se encuentra de una manera accesible dentro del chat.

### **3.1.1.1.- Funciones**

- Accesar al sistema
- Agendar una cita
- Revisar su agenda
- Seleccionar al paciente con el que va a trabajar
- Permitir hacer una evaluación al paciente
- Permitir el acceso a un documento al paciente
- Ver el historial del paciente
- Ver las evaluaciones del paciente
- Accesar a los materiales de ayuda
- Accesar al protocolo de tratamiento
- Enviar y recibir mensajes
- Llevar la sesión con el paciente
- Documentar la sesión con el paciente en forma de agenda de la sesión y la bitácora

#### **3.1.2.- Paciente**

El paciente verá en la pantalla principal las secciones de iniciar sesión, la del centro de mensajes y los materiales. En el centro de mensajes podrá ver el recordatorio de las evaluaciones pendientes, las citas pendientes, etc., además de que podrá enviar un mensaje al administrador o al terapeuta en caso de necesitarlo. En la sección de materiales verá las evaluaciones pendientes y los documentos de apoyo que el terapeuta le pidió leer. Al iniciar sesión con el terapeuta llegará a una sala de chat donde podrá comunicarse con el terapeuta

#### **3.1.2.1.- Funciones**

- Accesar al sistema
- Realizar una evaluación
- Leer un documento de apoyo
- Mandar un mensaje a su terapeuta y leer sus mensajes
- Llevar una sesión con el terapeuta

#### **3.1.3.- Delimitación y descripción del sistema.**

El Sistema de Psicoterapia vía Internet tiene los siguientes propósitos:

1. Dar un mayor alcance al tratamiento psicológico para los problemas de ansiedad y depresión moderados

2. Ayudar a los terapeutas en su etapa de aprendizaje.

Con esto en mente, la estructura del sistema debe estar trabajada en un ambiente amigable e intuitivo con el fin de ayudar a la formación del terapeuta y lograr un interés en la terapia.

Es necesario retomar algunos elementos del sistema anterior para darles una mejoría en cuanto a diseño y funcionalidad se refieren.

Se considera que, conforme a la estructura de la terapia, la parte del sistema que corresponde al terapeuta debe constar de 3 pantallas principales:

Pantalla de entrada al sistema

- Pantalla de trabajo
- Sala de chat.

En la pantalla de trabajo, lo primero que el terapeuta necesita ver son los pendientes que tiene, nuevos mensajes y su lista de pacientes con la que va a trabajar; es por eso que el sistema cuenta con estas 3 áreas principales: La agenda con calendario; la cual llevará un control de las citas y los pendientes del terapeuta para que éste pueda organizarse, el centro de mensajes; con el que tendrá comunicación asíncrona ya sea con sus pacientes o con otros terapeutas y el área de pacientes; donde se mostrará la lista con todos sus pacientes y las posibles acciones para cada uno de ellos.

La pantalla de trabajo también debe contener un link hacia los documentos de apoyo para los terapeutas, ya sean artículos o libros para el tratamiento, las fichas de identificación, tesis relacionadas con el tema, etc. Todos ellos clasificados dentro de una biblioteca virtual.

La sala de Chat debe contener los elementos necesarios para llevar una terapia ordenada y bien estructurada; para ello se cuenta con la información de la terapia, la agenda de sesión (la cual contiene un checklist con los elementos necesarios a seguir para llevar una sesión eficiente), la bitácora de la sesión, donde se anotará un resumen de la sesión para que el supervisor la evalúe, un espacio para las anotaciones personales del terapeuta, un menú para la asignación de tareas y documentos para el paciente y el link hacia la biblioteca virtual.

El diagrama de operación por parte del terapeuta queda de la siguiente manera:

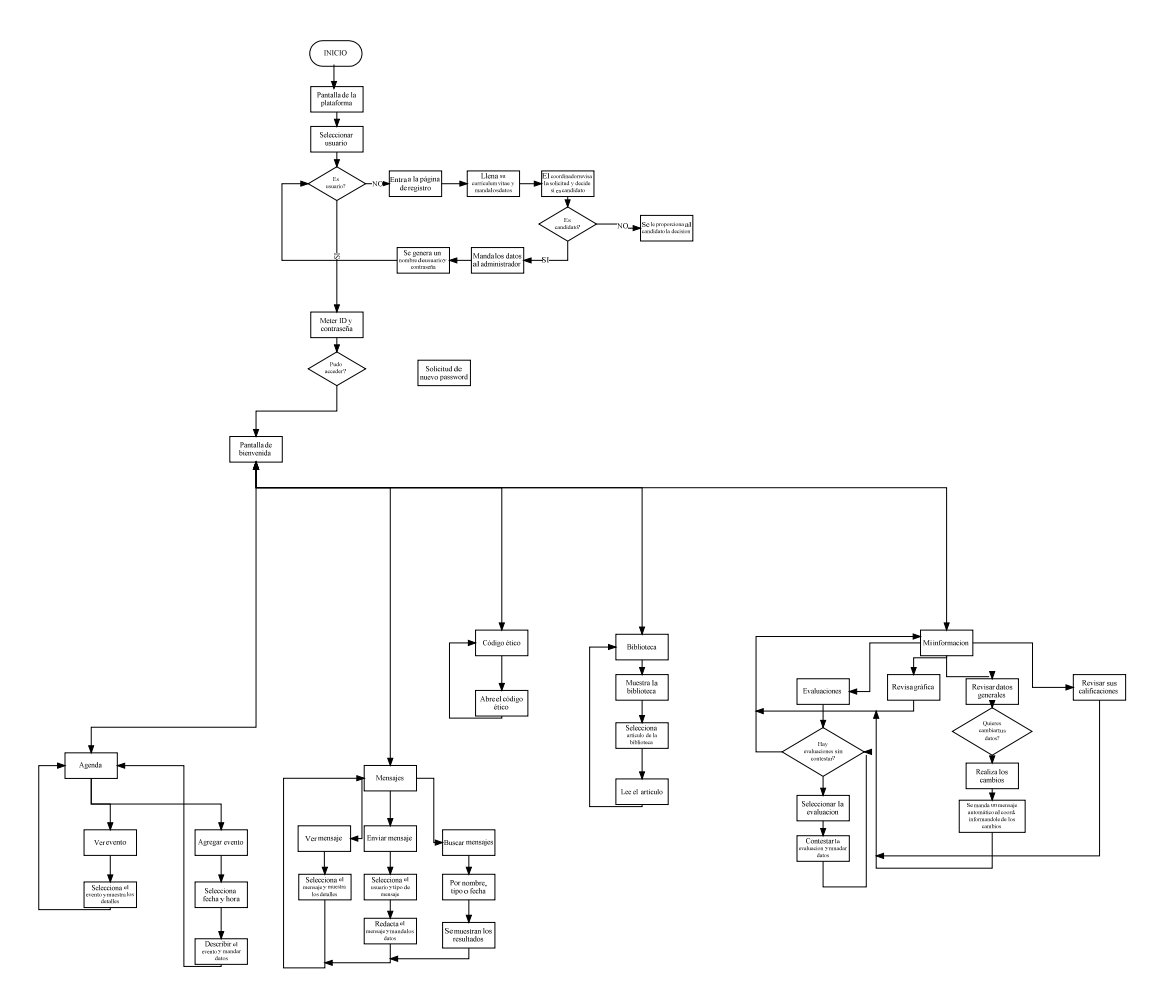

#### El paciente

Es necesario que para el paciente, el sistema sea intuitivo y fácil de usar, ya que es necesario crear en él un interés en la terapia.

Igual que con el terapeuta, se usarán 3 pantallas diferentes:

-Pantalla de entrada al sistema

-Pantalla de trabajo

-Sala de chat.

En la pantalla de trabajo, el paciente encontrará un sistema de mensajes que funciona de manera similar a la del terapeuta, con la diferencia de que sólo podrá comunicarse con su terapeuta.

También cuenta con un menú de las evaluaciones que debe contestar y los documentos que debe leer; para darle una mayor comodidad al paciente, estos elementos se visualizarán dentro de la misma pantalla. }

Por otra parte, es necesario que el paciente vaya llenando día con día un autorregistro y una autoevaluación de mejoría, con el fin de analizar el efecto que tiene la terapia sobre el paciente. Dichos elementos aparecen de igual manera en la misma pantalla.

En la sala de chat, lo único que el paciente necesita es el cuadro de chat para comunicarse con su terapeuta y se consideró adecuado el incluir la foto del terapeuta que lo está tratando.

El diagrama de operación por parte del paciente queda de la siguiente manera:

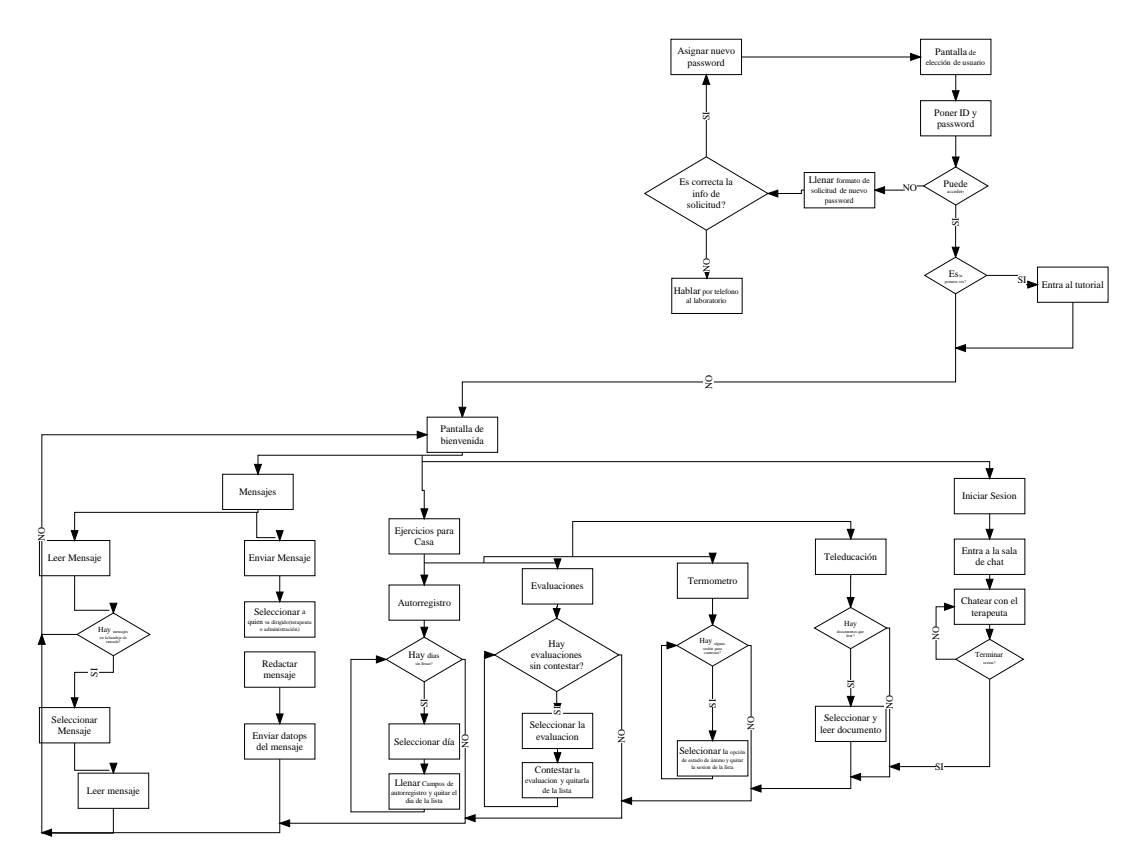

#### **3.1.4.- Base de datos**

La base de datos contendrá la siguiente información:

- Información de los terapeutas
- Información de los pacientes
- Artículos de ayuda
- Evaluaciones
- Conversaciones de los terapeutas con los pacientes
- Sesiones
- Descripción
- INFORMACIÓN DE LOS TERAPEUTAS: Nombre, grado académico, teléfono, dirección, celular, correo electrónico, perfil de atención, notas, ID, password, pacientes a los que atiende, ID de los pacientes, ID del supervisor al que fue asignado.
- INFORMACIÓN DE LOS PACIENTES: Nombre, correo electrónico, password, ID del terapeuta al que está asignado, status, historial, evaluaciones realizadas, número de sesiones, ID, Motivo de consulta, diagnóstico, clasificación.
- ARTÍCULOS DE AYUDA: Tema, ID del artículo, Clasificación, contenido.
- EVALUACIONES: Titulo, clasificación, preguntas, respuestas.
- CONVERSACIONES DE LOS TERAPEUTAS CON LOS PACIENTES: ID del terapeuta, ID del paciente, nombre del terapeuta, nombre del paciente, número de sesión, fecha de creación
- SESIONES: Paciente, Terapeuta, Fecha de la sesión, Conversación, **Notas**

#### **4.1.- Evaluaciones**

Durante la terapia, el paciente debe contestar una serie de evaluaciones con el propósito de profundizar en su problema y realizar un diagnostico acertado. Al finalizar la terapia, el paciente debe contestar otra vez las evaluaciones que había realizado para comparar sus resultados con respecto al inicio de la terapia y comprobar si la terapia ha dado resultados; además de realizarlas nuevamente en 6 y 12 meses para verificar si el resultado de la terapia fue solo temporal o ha tenido un efecto prolongado.

La manera en la que las evaluaciones se enviaban a través del correo electrónico en formato .doc; entonces el paciente debía responder a las preguntas y regresar el documento por correo electrónico a su terapeuta. Una vez recibidas las respuestas, el terapeuta calificaba la prueba y guardaba los resultados en una base de datos en excel que el mismo creaba.

Esta manera de asignar pruebas fue cambiada para darle al paciente una mayor comodidad y al terapeuta una mayor rapidez al momento de calificar y analizar las pruebas. El terapeuta simplemente debe seleccionar al paciente indicado y presionar el botón evaluaciones; con esto se desplegará un menú con todas las pruebas para que él pueda seleccionar y mandar la prueba.

Por otra parte, el paciente, al acceder al sistema PVI, verá el botón de evaluaciones de un color diferente, indicándole que tiene una prueba pendiente que realizar; al darle click, se desplegará la lista de las evaluaciones que tiene pendientes y al darle click al botón de la evaluación; ésta aparecerá en la misma pantalla con las instrucciones y las preguntas; una vez contestadas todas las preguntas y al llegar a la última pantalla, las respuestas se enviarán automáticamente a la base de datos.

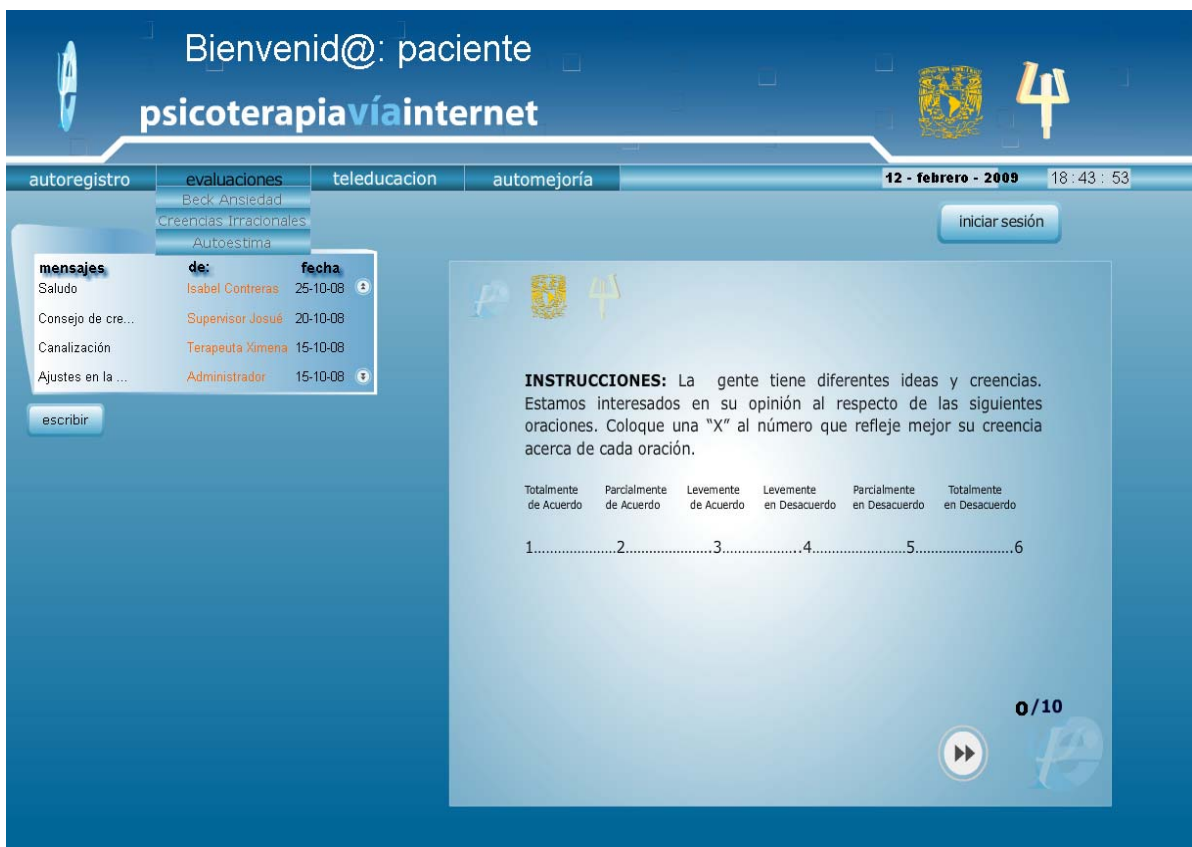

Una vez que las respuestas se encuentren en la base de datos, el terapeuta las puede revisar y el sistema calificará automáticamente la prueba mostrándole el resultado al terapeuta, el cual también podrá ver la ficha técnica de la prueba para conocer cómo es que se evalúa dicha prueba y cómo es que se deben interpretar esos resultados.

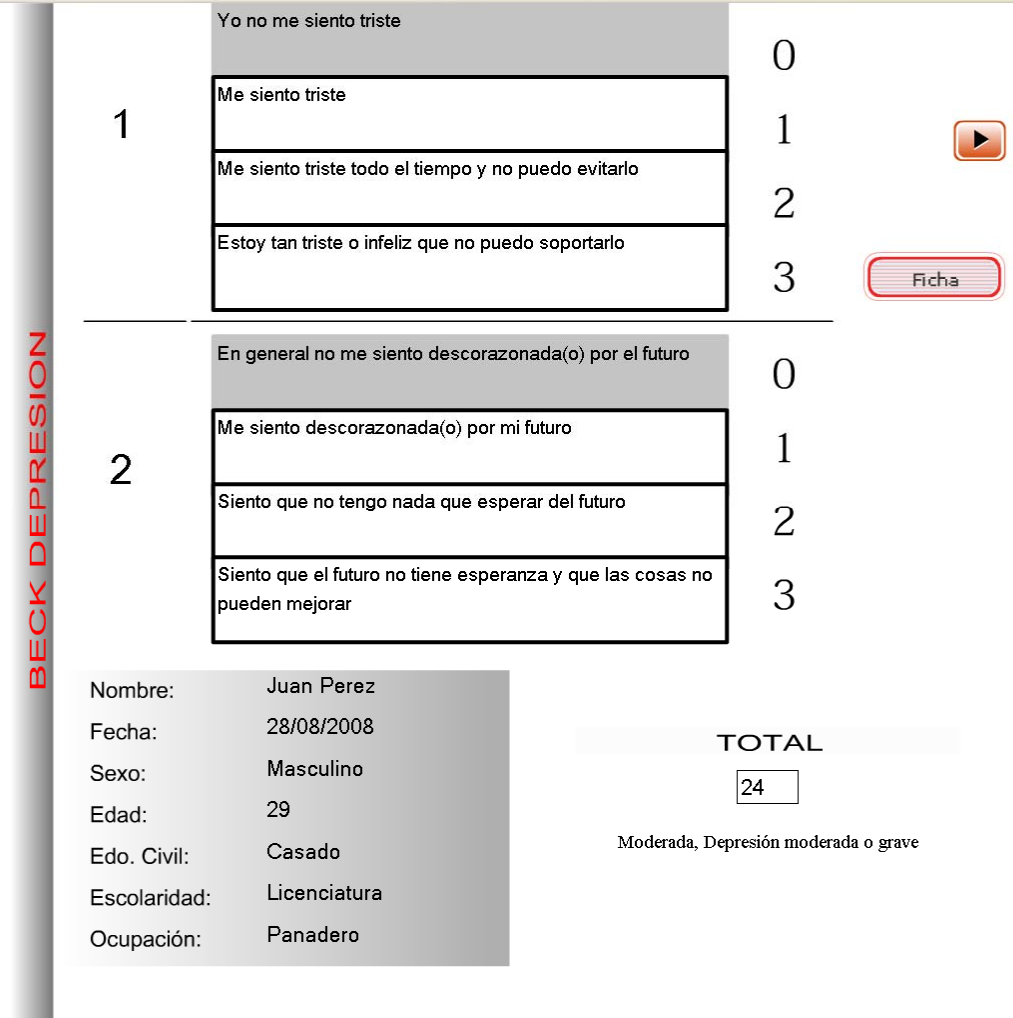

Proyecto PAPIME EN300104

"Psicoterapia en línea: una propuesta de formación<br>profesional "

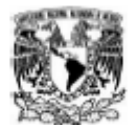

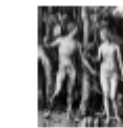

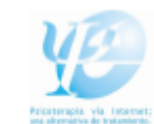

# Ficha de Identificación INVENTARIO DE ANSIEDAD DE BECK

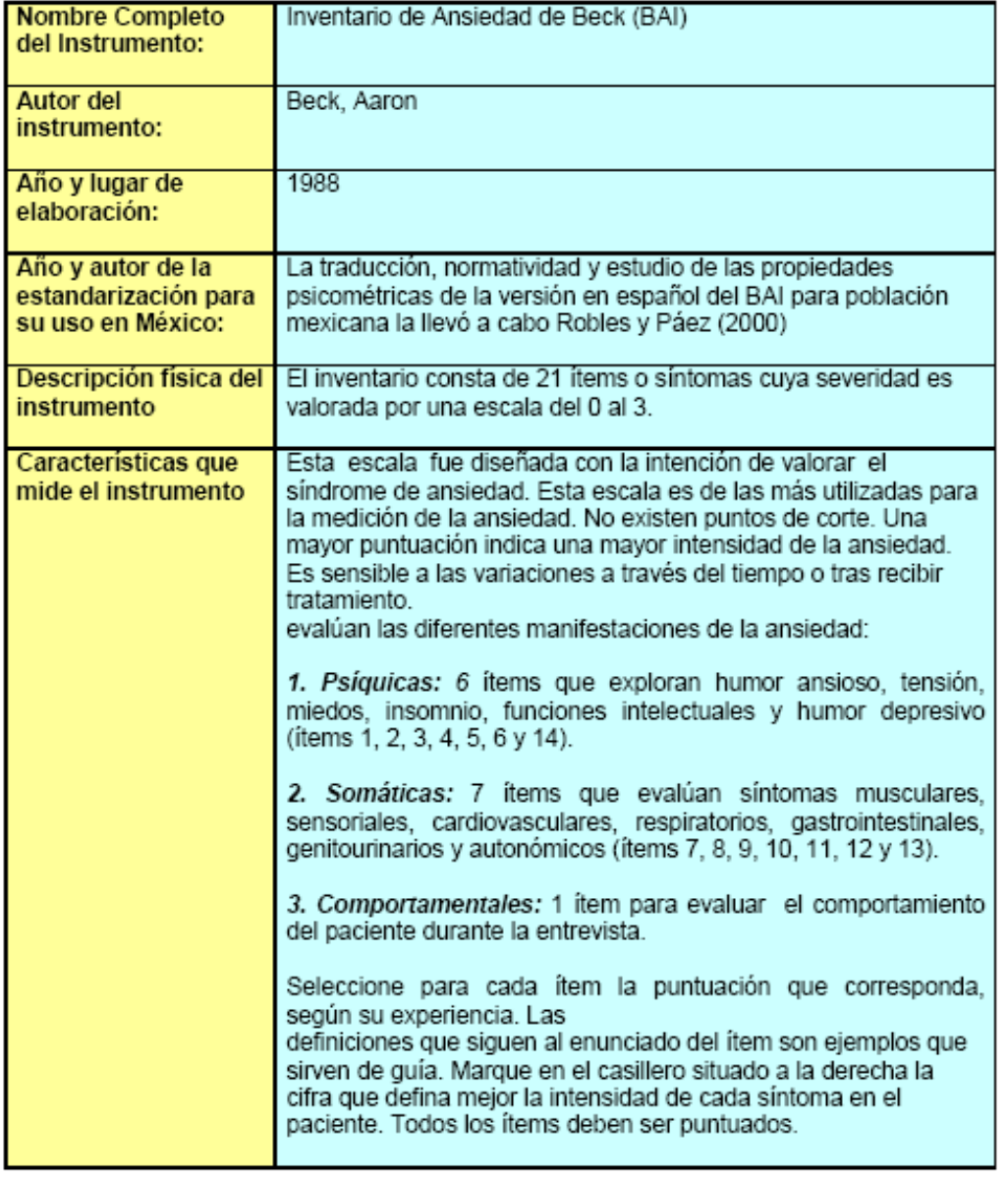

### **4.2.- Expediente clínico**

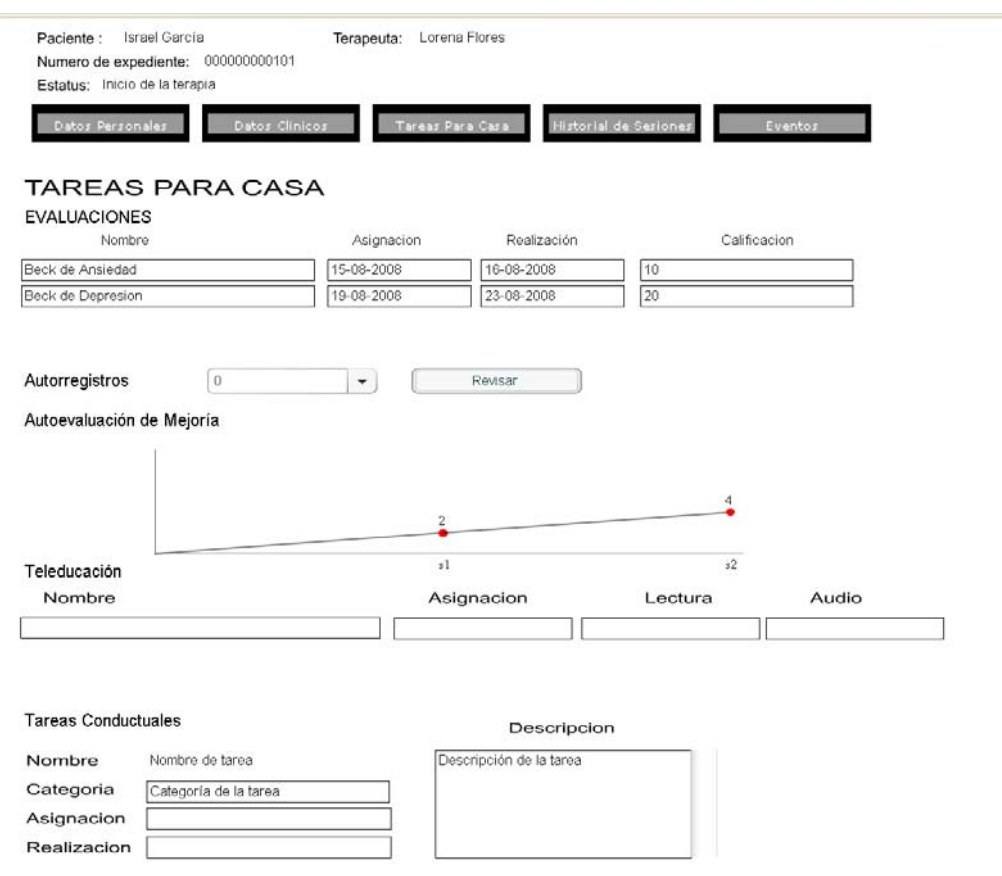

En el expediente clínico, se encuentra dividido en varias secciones:

Datos Personales: Es donde se encuentran los datos personales proporcionados por el paciente al inicio de su terapia.

Datos Clínicos: Aquí se encuentran los datos proporcionados por el paciente al inicio de la terapia y que están relacionados con el motivo de consulta.

Tareas Para Casa: En esta sección, se pueden ver las evaluaciones contestadas por el paciente, así como su gráfica de la escala de autoevaluación de mejoría, sus autorregistros y las tareas conductuales que le fueron asignadas durante la terapia.

Historial de Sesiones: Aquí se muestran las sesiones completas de este paciente y la bitácora o resumen de sesión que el terapeuta llenó durante la sesión. También aparecerá la retroalimentación de la sesión.

Eventos: Muestra los mensajes que ha mandado/recibido el paciente, su

historial de citas agendadas y sus movimientos dentro del sistema

#### **4.3.- Teleducación**

Los archivos de teleducación son documentos informativos asignados por el terapeuta. Dentro del sistema; el paciente debe dar click al botón de teleducación y después seleccionar el documento que quiera leer; para ello, tiene varias opciones: puede leerlo dentro del sistema en la misma ventana, puede descargar el audio del documento en mp3 para escucharlo en algún reproductor, o bien, puede descargar el documento en PDF para leerlo después o para imprimirlo.

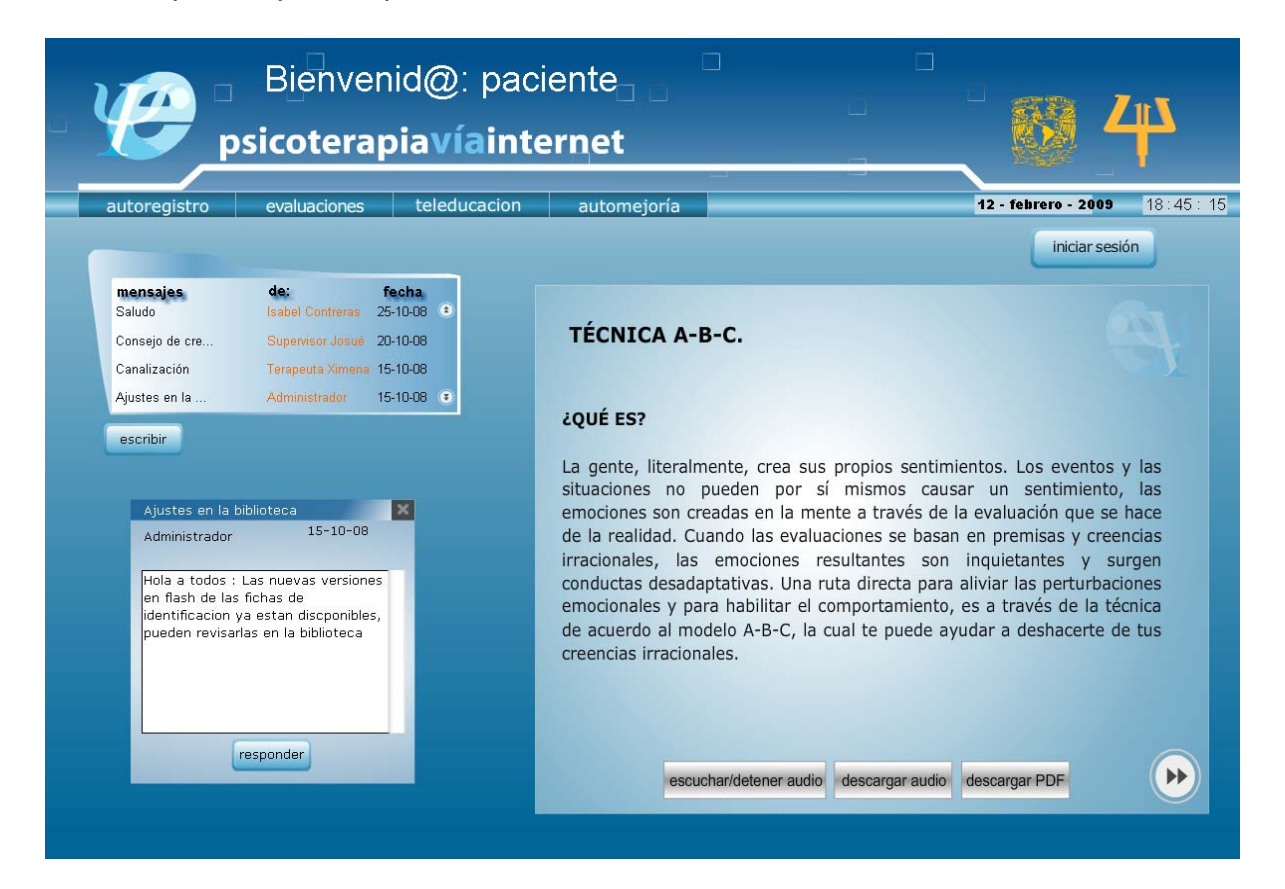

### **4.4.- Sección del terapeuta**

Acceso: El terapeuta debe acceder con su nombre de usuario y contraseña.

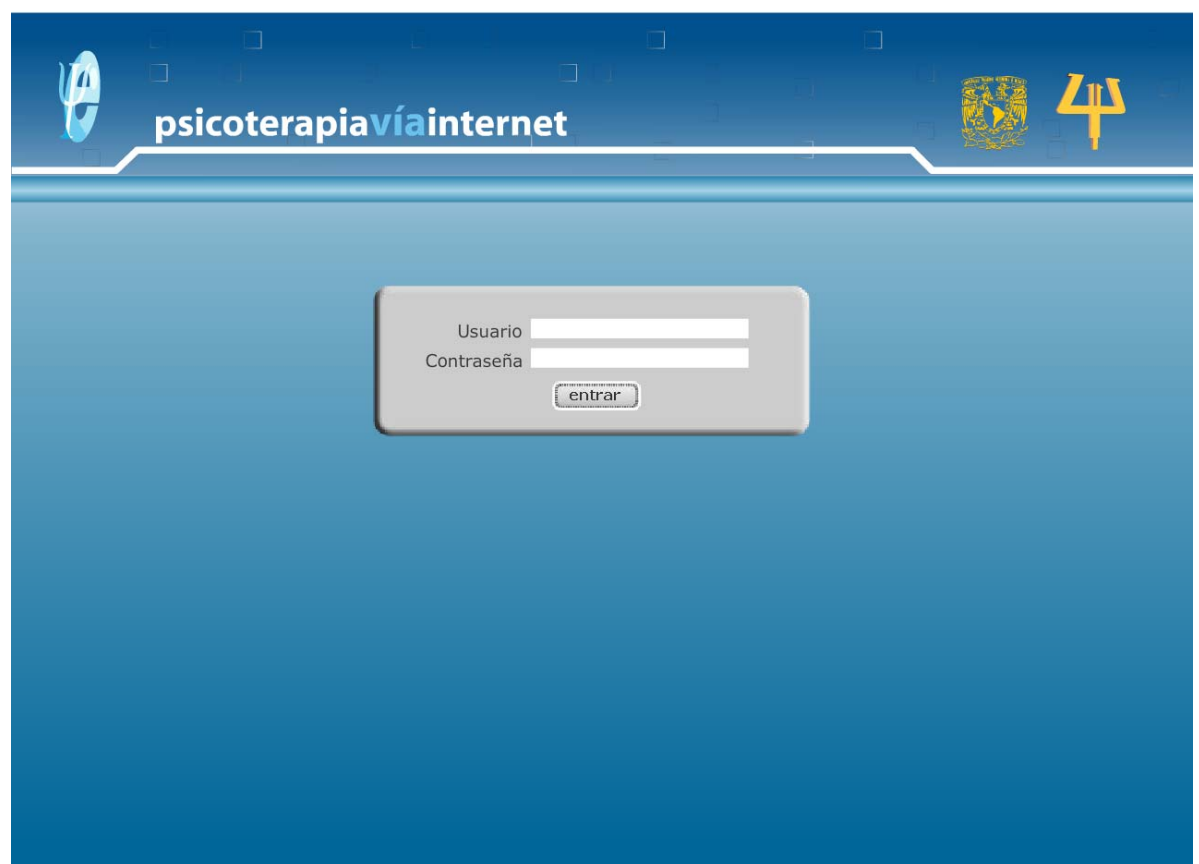

Dentro del sistema, se encuentra la pantalla de trabajo que contiene los siguientes elementos: Una agenda, un centro de mensajes, un espacio para los pacientes y sus actividades relacionadas a ellos, un calendario.

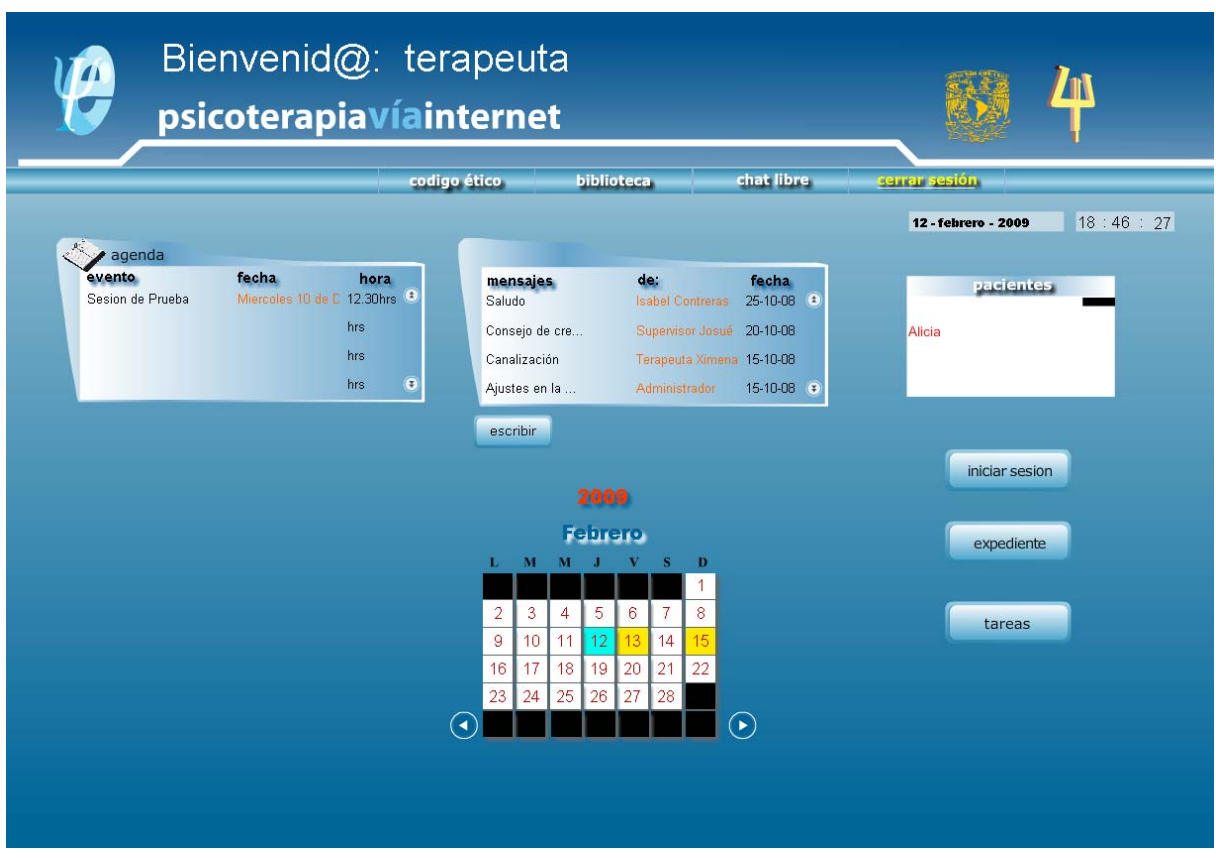

#### Agenda:

Los eventos importantes aparecerán en la ventana principal de la agenda:

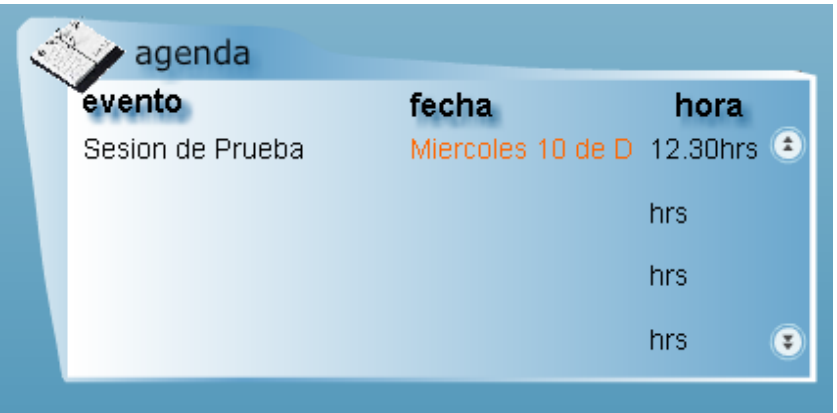

El calendario mostrará los días en los que se tiene programado un evento en la agenda; al darle click al día señalado; se abrirá una ventana con la descripción del evento.

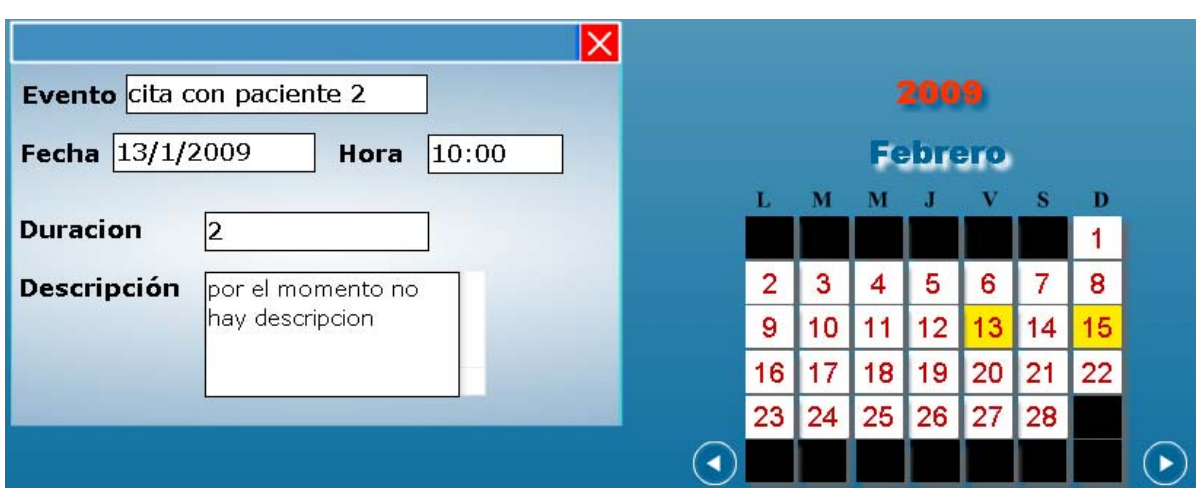

Para añadir un evento, hay que dar click derecho un día del calendario y una ventana aparecerá con la información que debe ser enviada para dar de alta un evento.

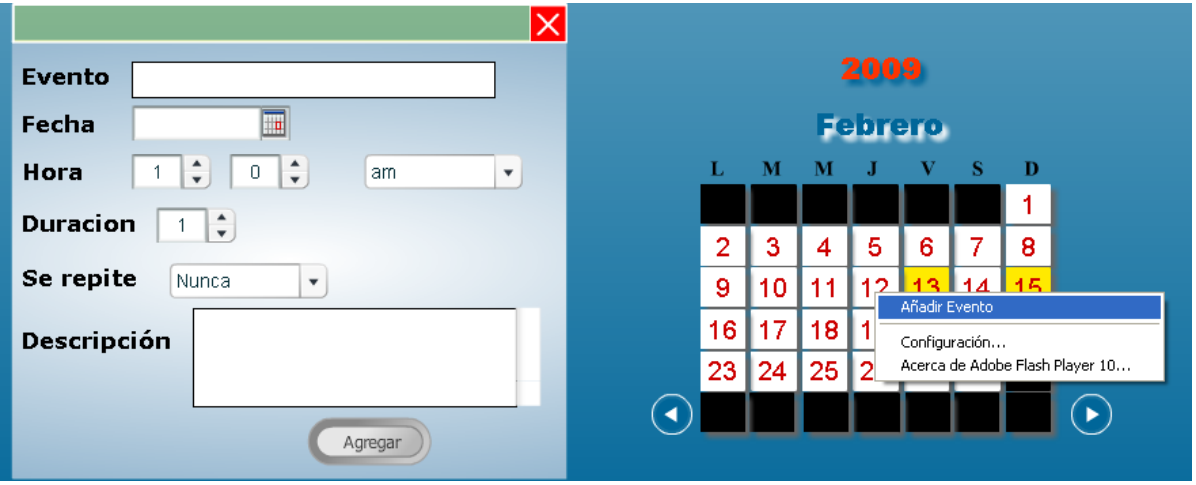

Mensajes:

En la sección de mensajes aparecerán los mensajes más recientes que el terapeuta haya recibido.

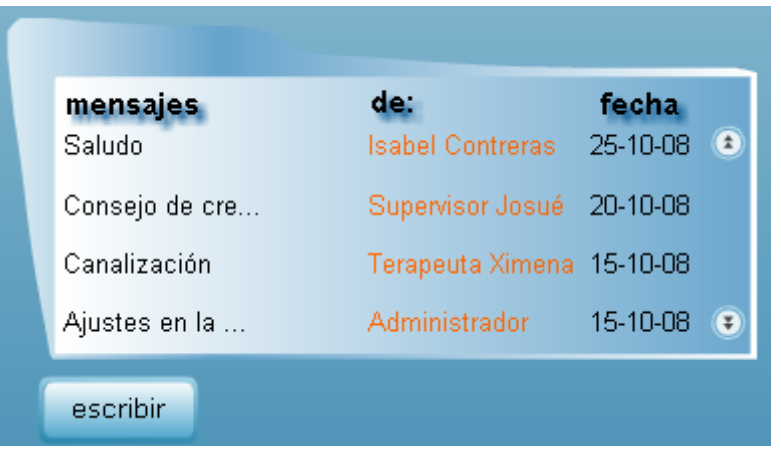

Al darle click a alguno de los mensajes; una nueva ventana aparecerá desplegando el mensaje completo.

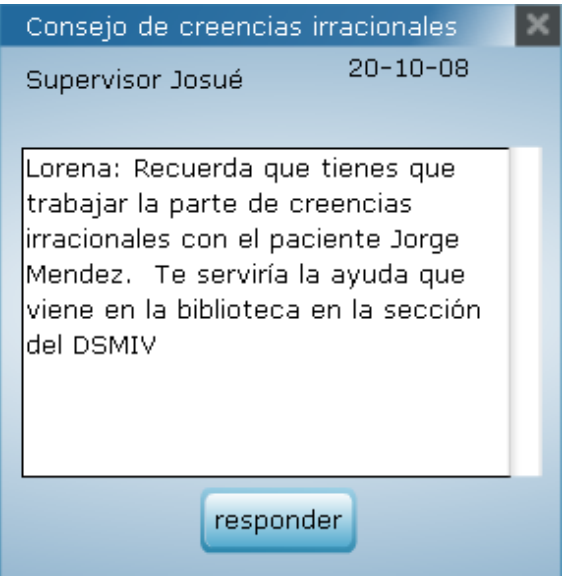

Al darle click en responder, o bien, al presionar el botón escribir, aparecerá la ventana de redacción de mensaje; y al presionar el botón enviar; el mensaje será guardado en la base de datos.

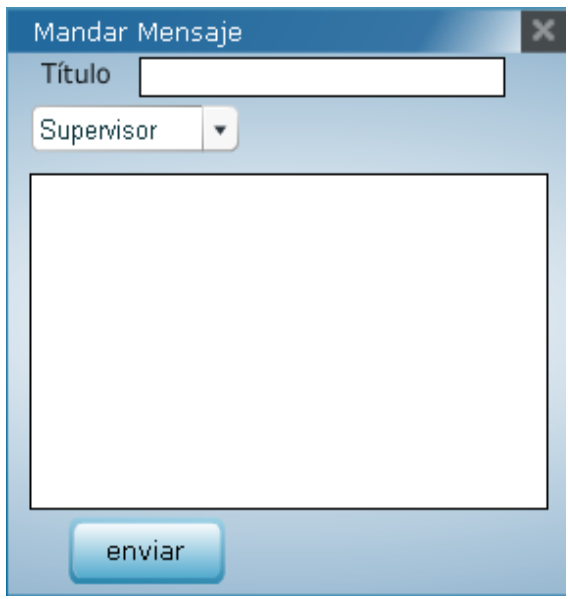

La sala de chat cuenta con elementos importantes; que son: Nombre del paciente que está siendo atendido, número de sesión en la que está y la sección del protocolo de tratamiento que se debe estar trabajando, cuadro de chat, bitácora con indicador de tipo de revisión para el supervisor, cuadro de anotaciones para el terapeuta, menú desplegable con los elementos necesarios para el control de la sesión y un menú con la formulación de caso y la biblioteca.

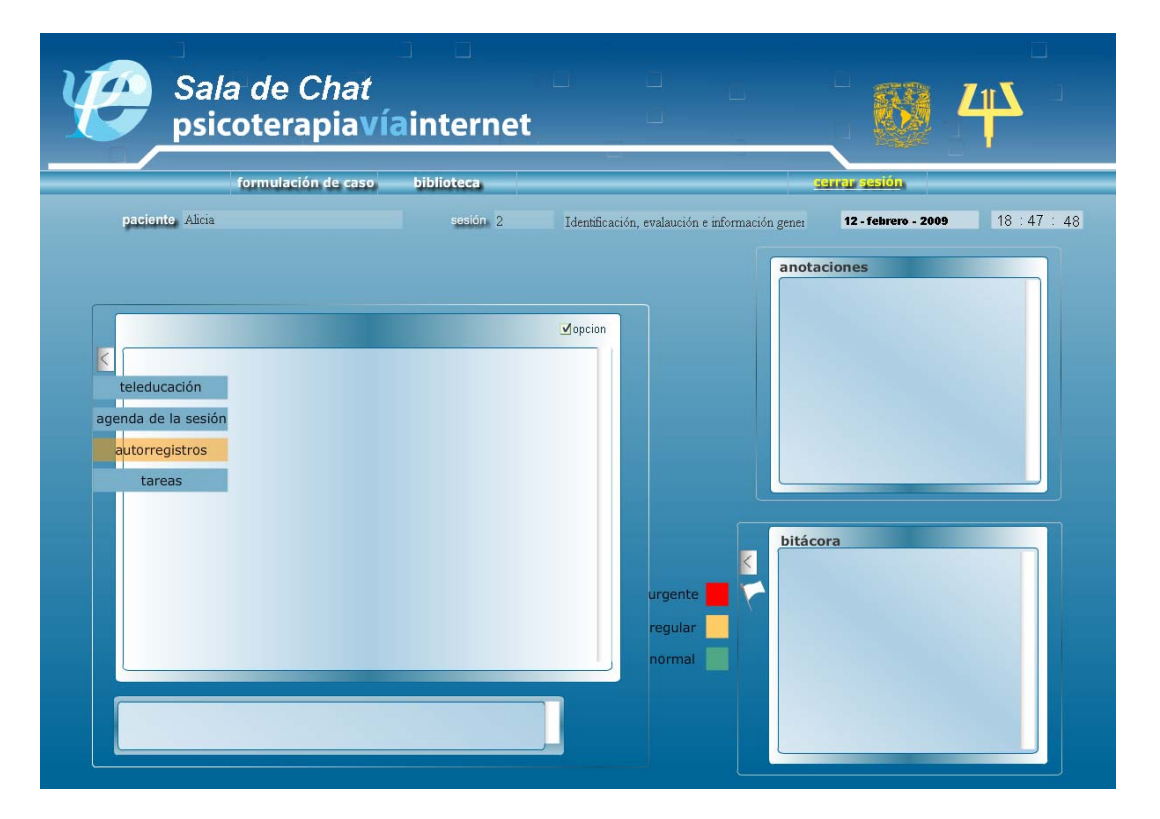

Al darle click al botón de agenda de la sesión, aparecerá una ventana con la información de qué es lo que se tiene que hacer durante la sesión actual.

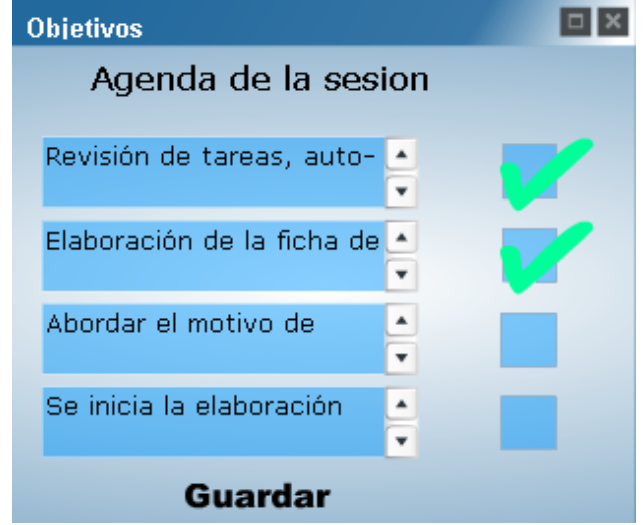

La ventana del botón tareas, nos dará la opción de elegir qué tipo de tarea se le asignará al paciente; ya sea una evaluación o una tarea conductual.

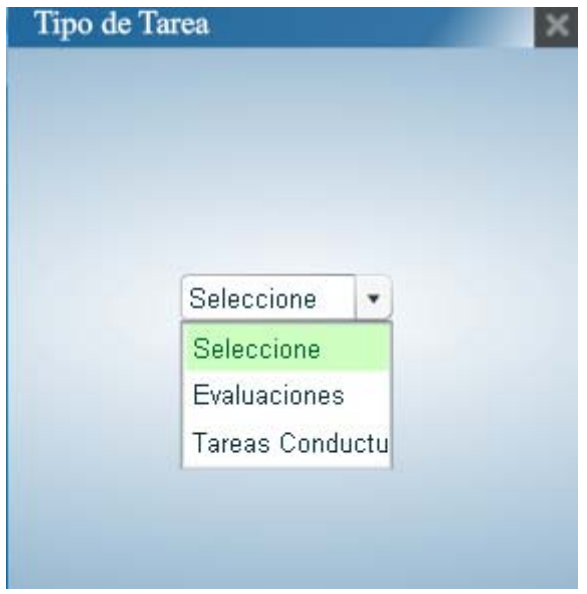

Si se elige evaluaciones, a continuación se deberá escoger cuál es la evaluación que se asignará.

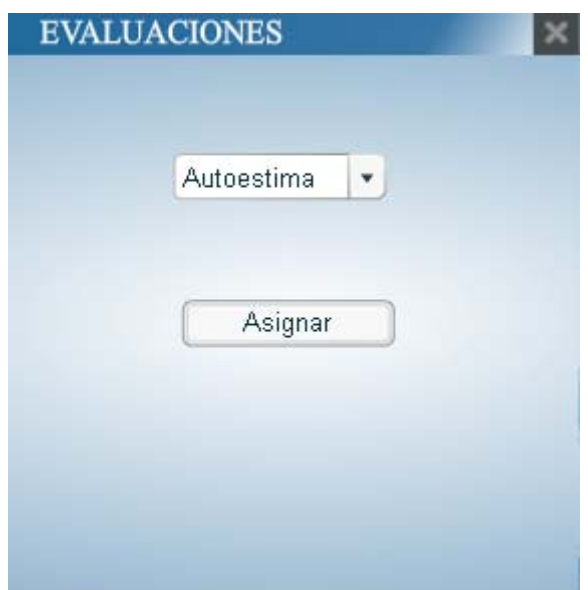

Si se elige tareas conductuales, se deberá llenar el formato de asignación de tarea.

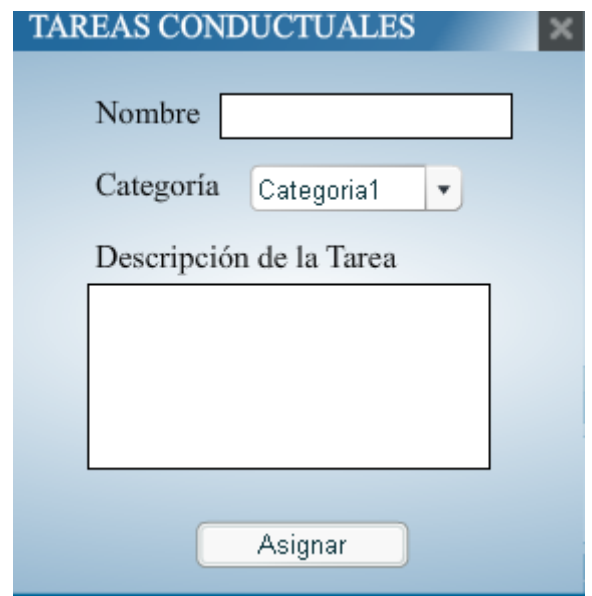

#### **4.5.- Sección del paciente**

Acceso: El paciente debe acceder con su nombre de usuario y contraseña, en esta pantalla aparecen unas recomendaciones para una mejor visualización del sistema.

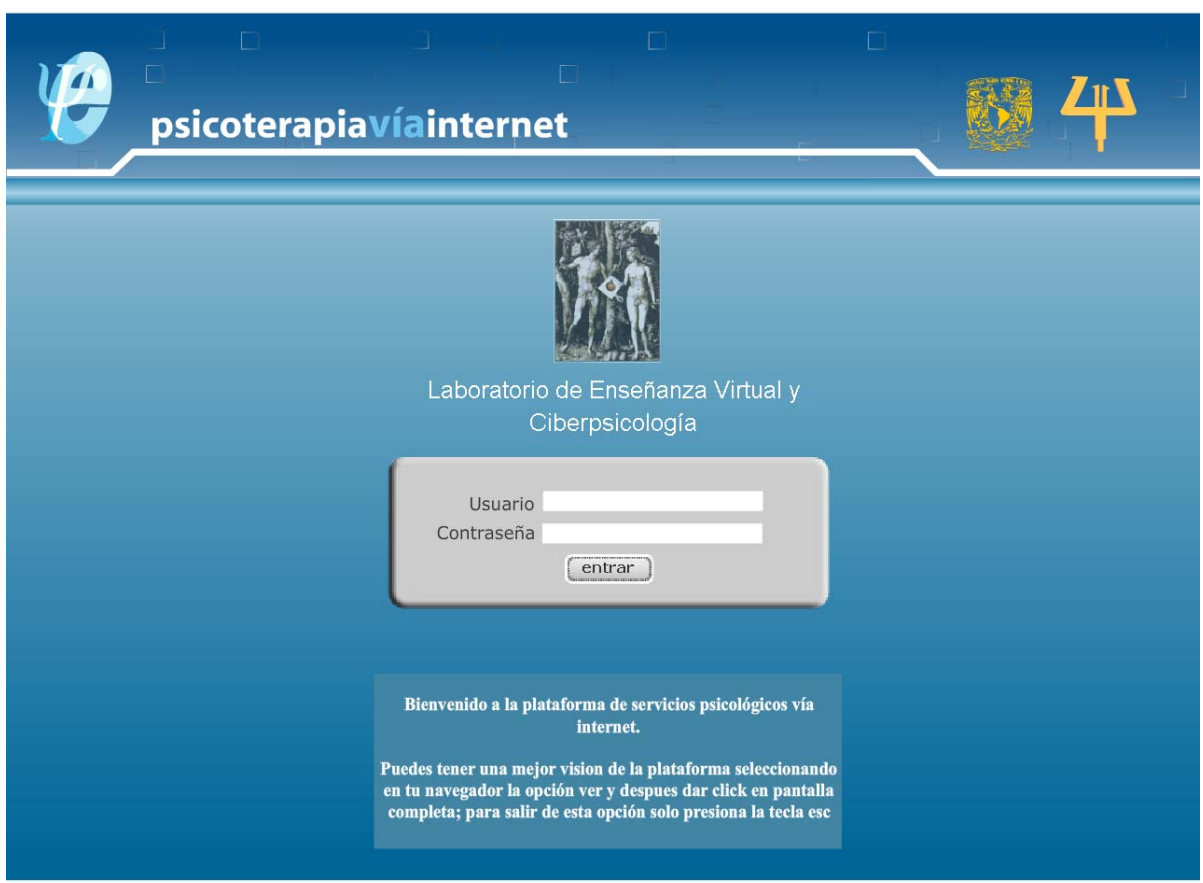

La sala principal cuenta con los botones de autorregistro, evaluaciones, teleducación y automejoría.

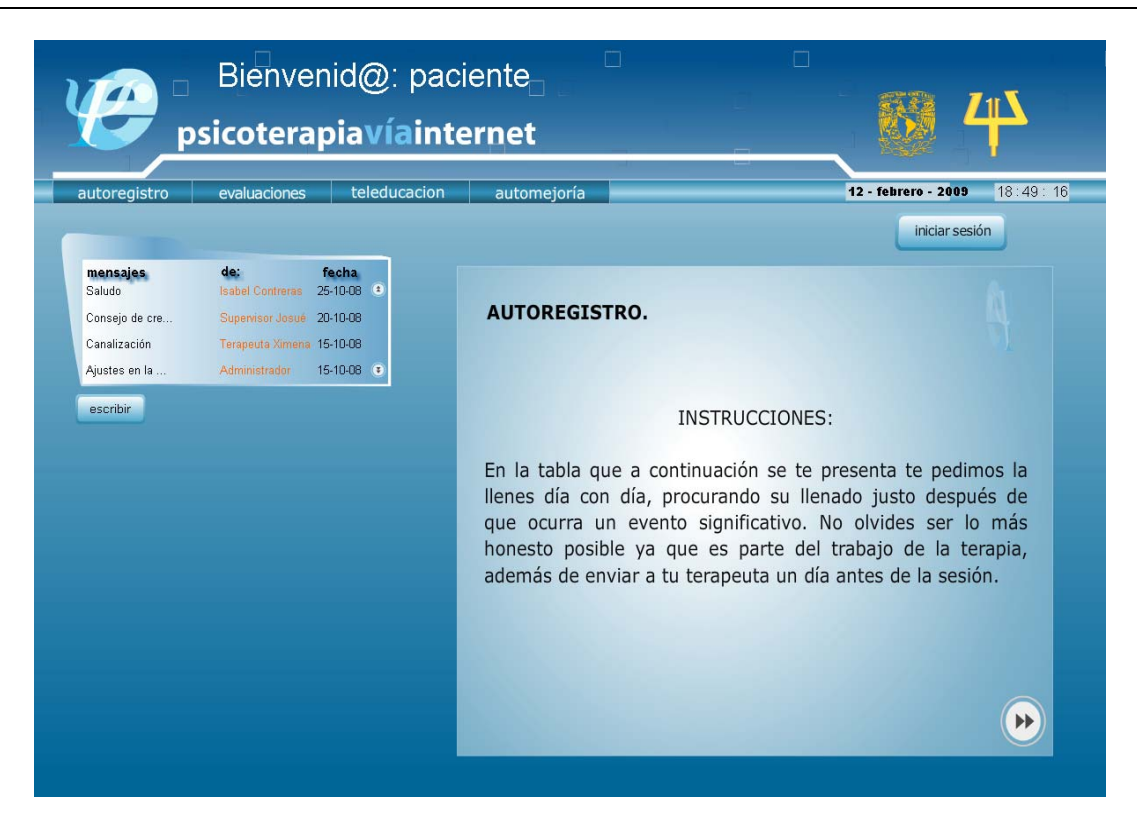

En la pantalla de chat solo aparece el espacio de chat y la foto del terapeuta.

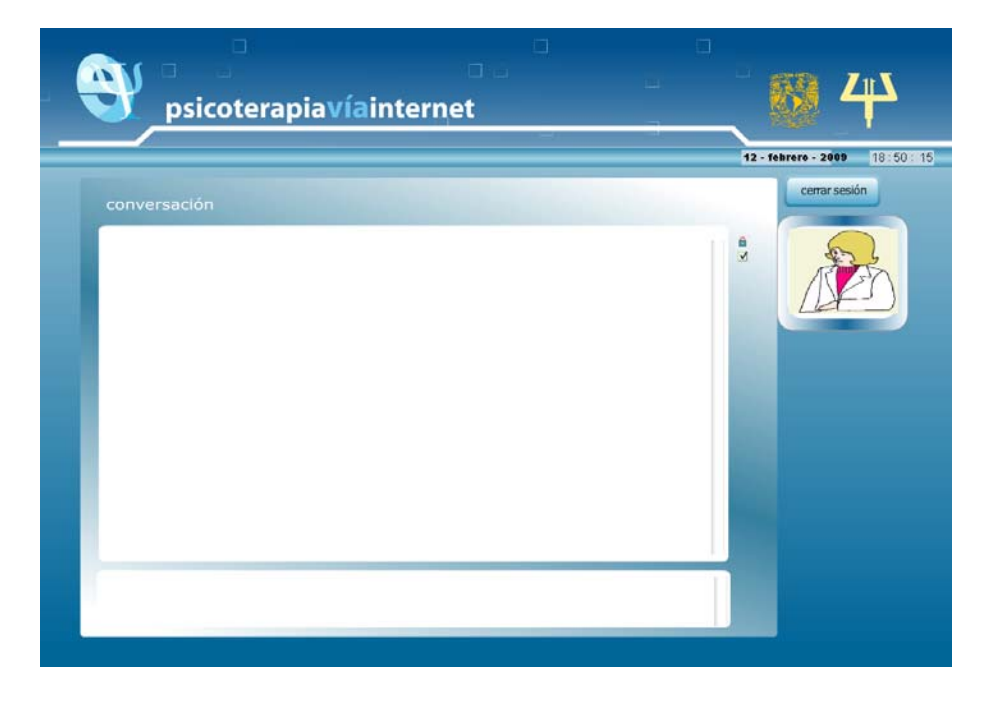

# **Conclusiones**

Ya finalizado el sistema, se consideró que era necesario ampliar el sistema creando 2 tipos de usuarios más. Uno de ellos es el supervisor clínico, quien se encargará de guiar y corregir a los terapeutas analizando sus sesiones y calificando su desempeño, además de reunirse con ellos mensualmente para tratar los temas que se les dificultan a los terapeutas.

Otro usuario necesario en la plataforma es el coordinador, quien se encargará de llevar un control en los datos y en los procedimientos dentro del proyecto de terapia en línea.

En Julio del 2009, la quinta generación de terapeutas se dará de alta para empezar a dar tratamiento a los pacientes. Ésta nueva generación se dividirá en 2 grupos; uno de ellos recibirá una capacitación especial sobre el sistema y estará trabajando con ella; el otro llevará sus registros como solían hacerlo, es decir, llevando la sesión por mensajería instantánea y llevando sus registros en Word y Excel. Al cabo de un año, se compararán los resultados mediante una evaluación de habilidades terapéuticas para ver si los resultados son significantes. De ver una mejora suficientemente grande, éste modelo de ayuda al terapeuta y gestión de los datos se implementará en otros proyectos dentro del LEVYC. Mientras tanto, el programa de psicoterapia vía internet podrá expandirse ayudando a más terapeutas y dejando entrar a más pacientes al programa.

# **ANEXOS**

### **Casos de Uso**

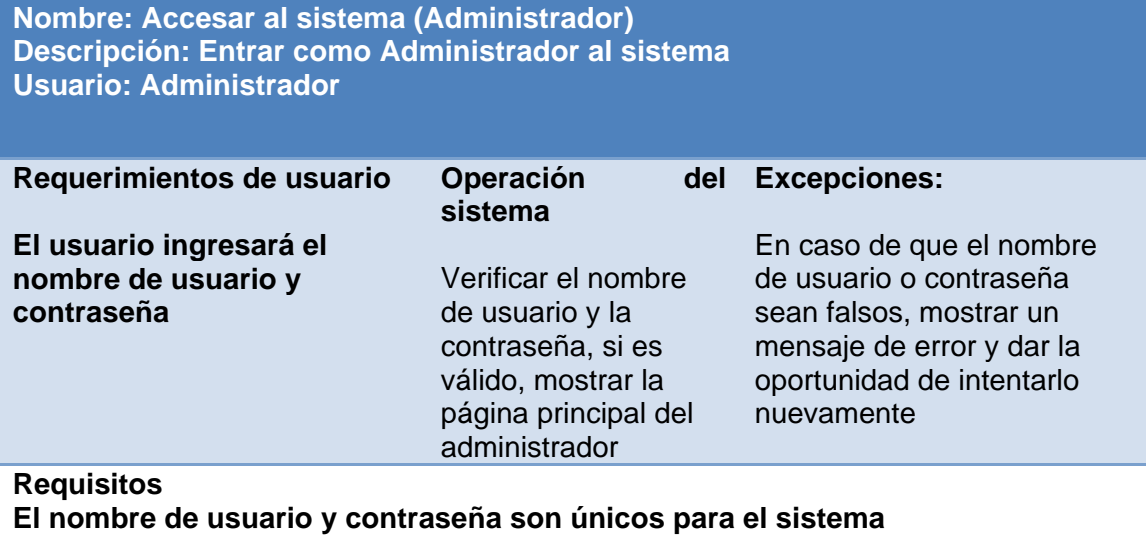

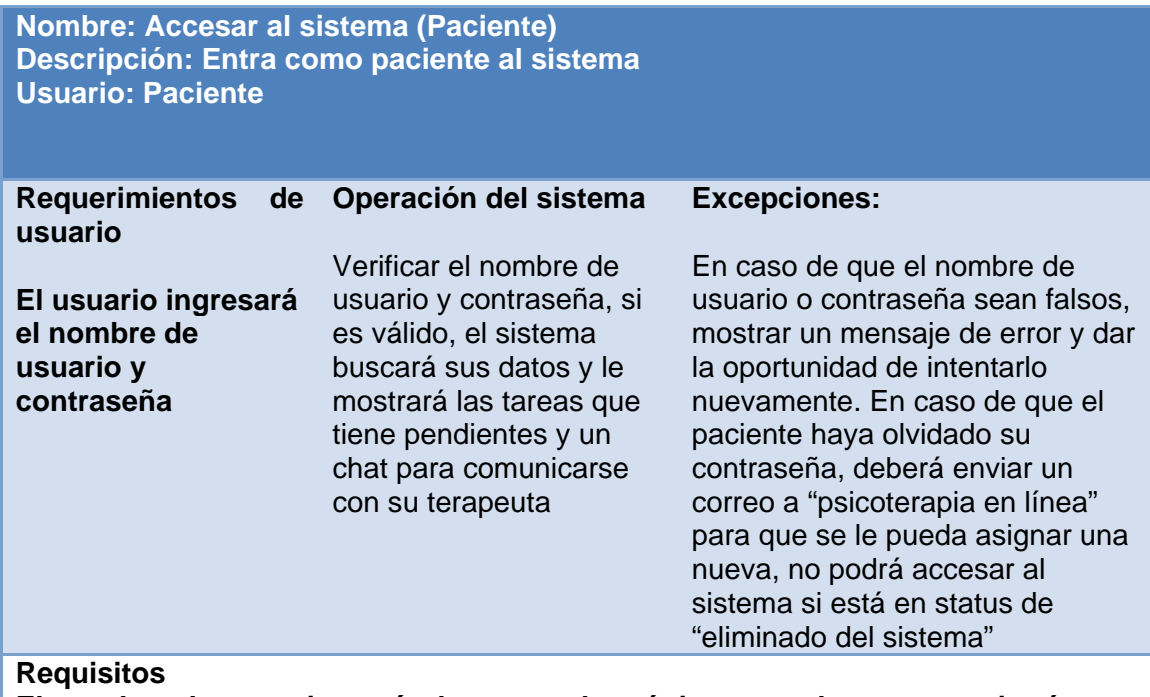

**El nombre de usuario será el correo electrónico con el que se registró y su contraseña será creada por él mismo mediante su primera interacción con el terapeuta** 

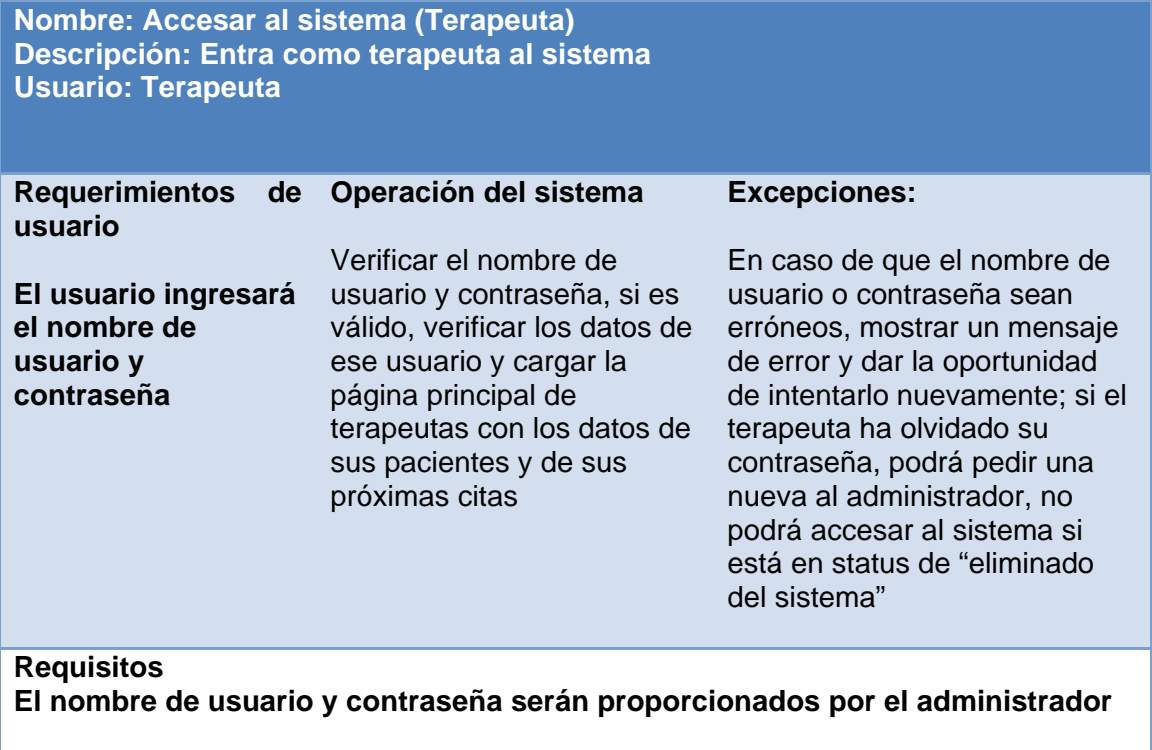

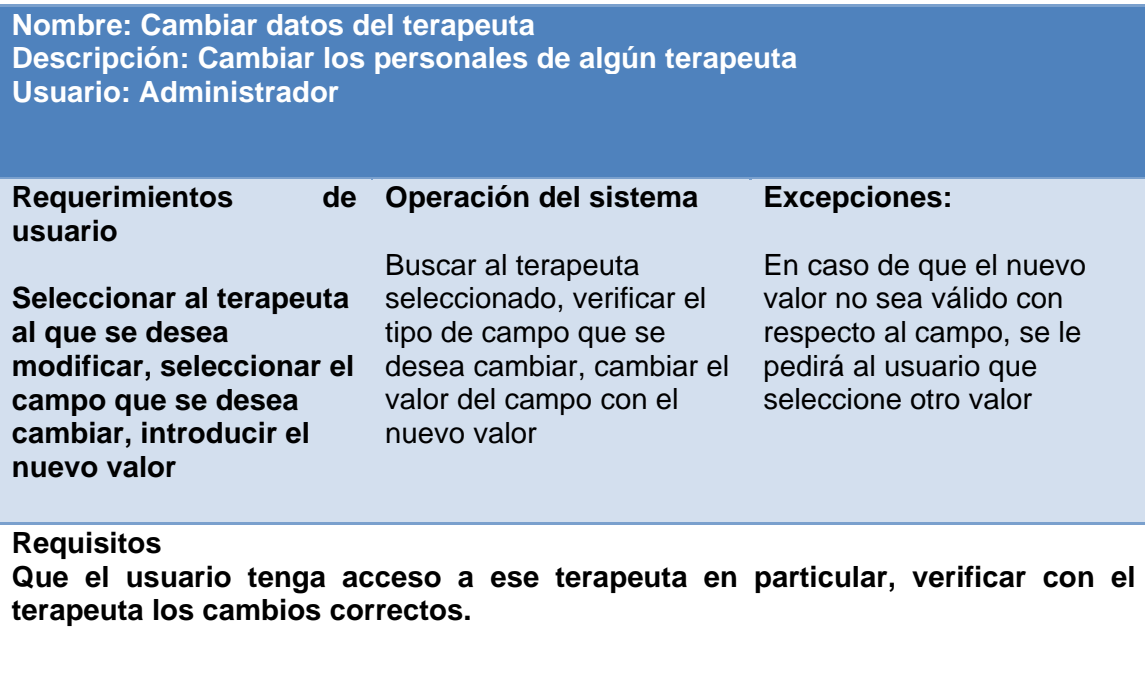

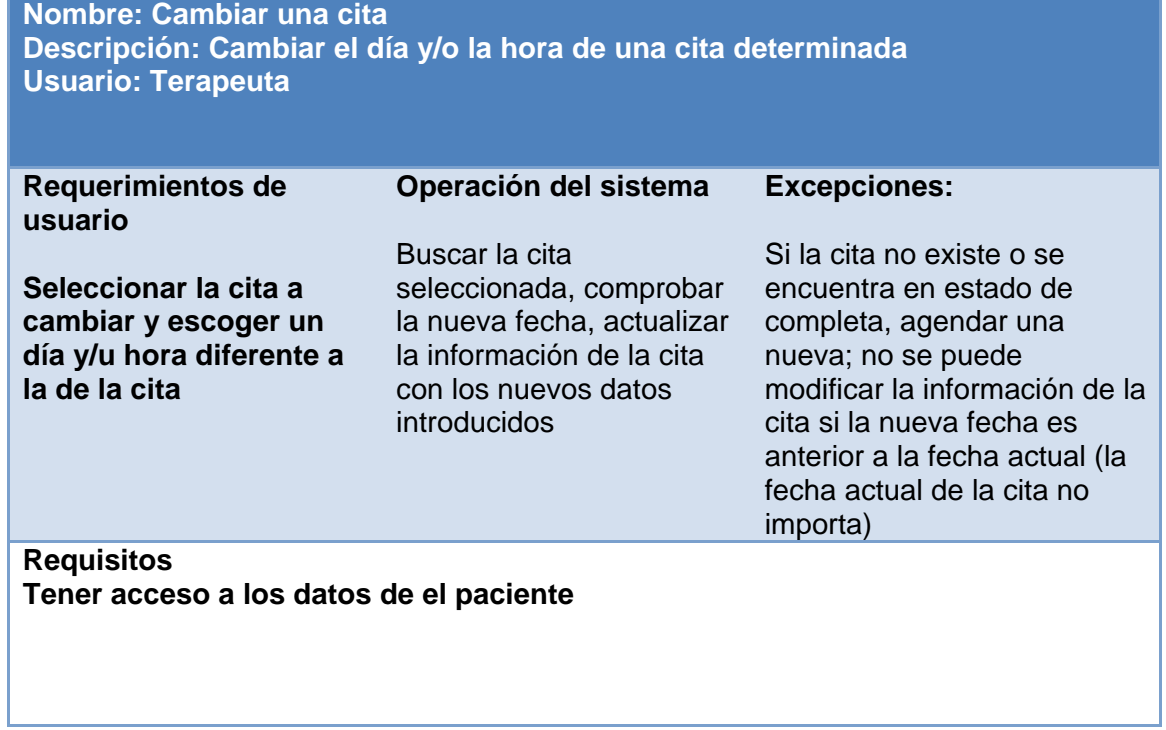

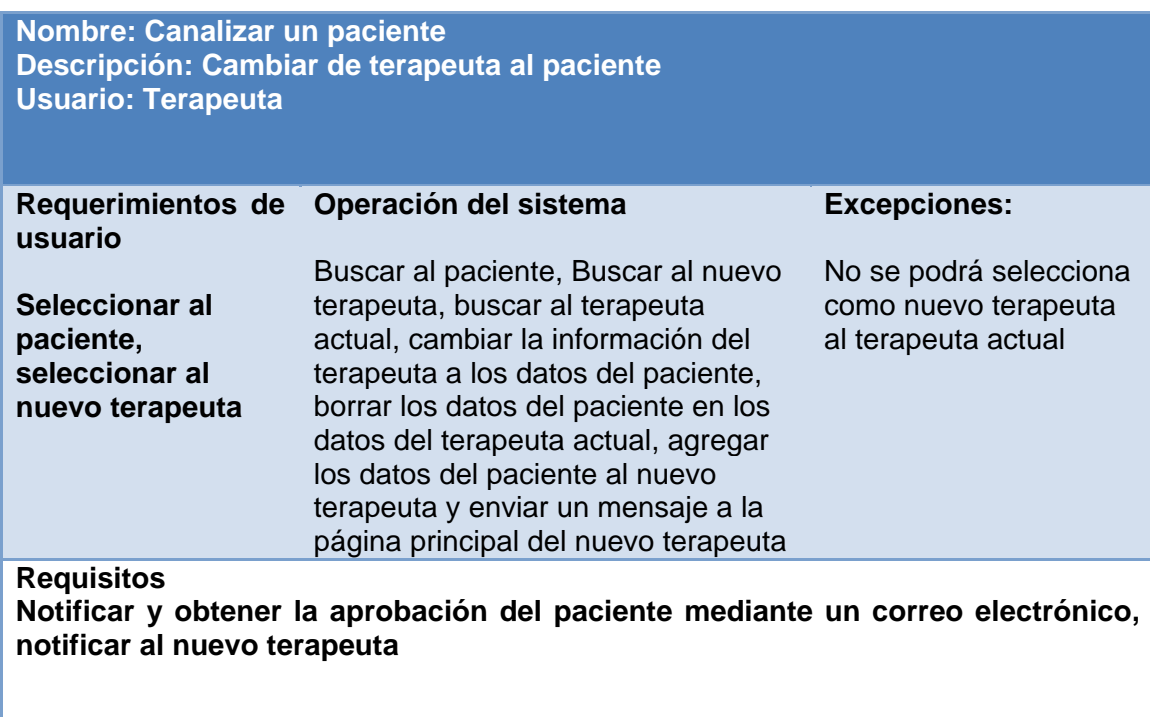

### **Casos de Uso**

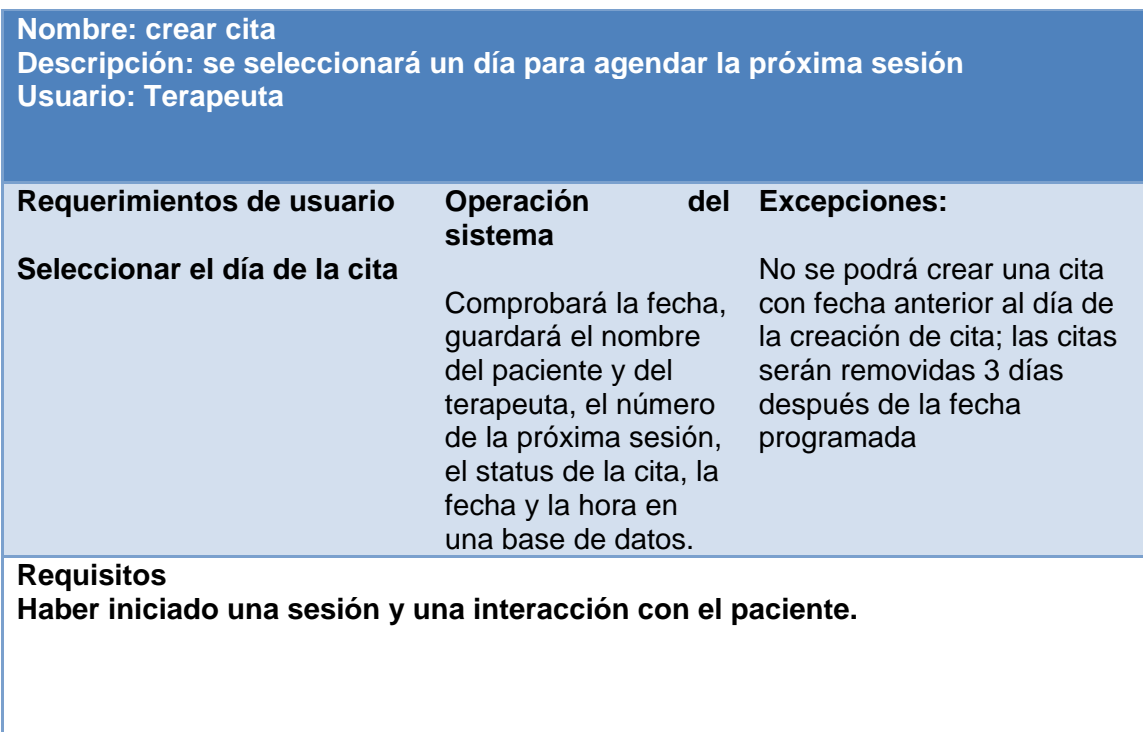

#### **Nombre: Crear evaluación Descripción: Crear y añadir una evaluación para los pacientes Usuario: Administrador**

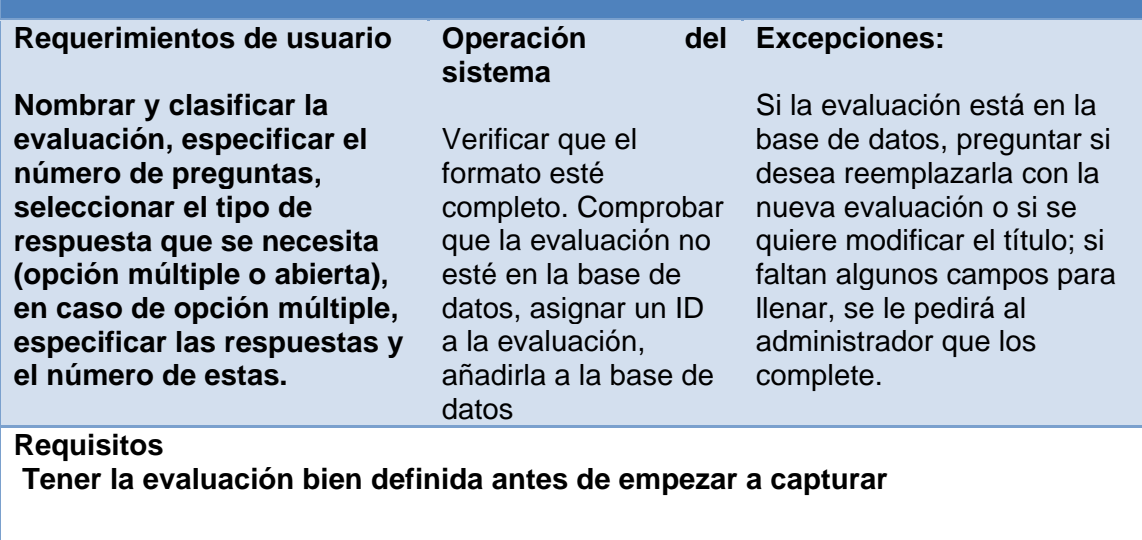

**Nombre: Crear paciente Descripción: Dará de alta al sistema a un usuario de nivel paciente Usuario: Terapeuta** 

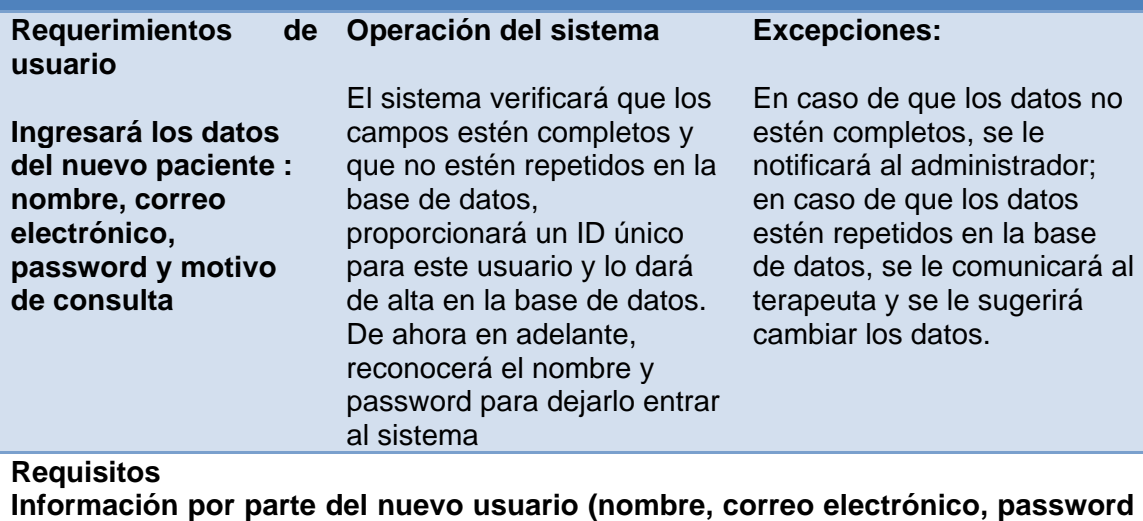

**y motivo de consulta) mediante una primera entrevista** 

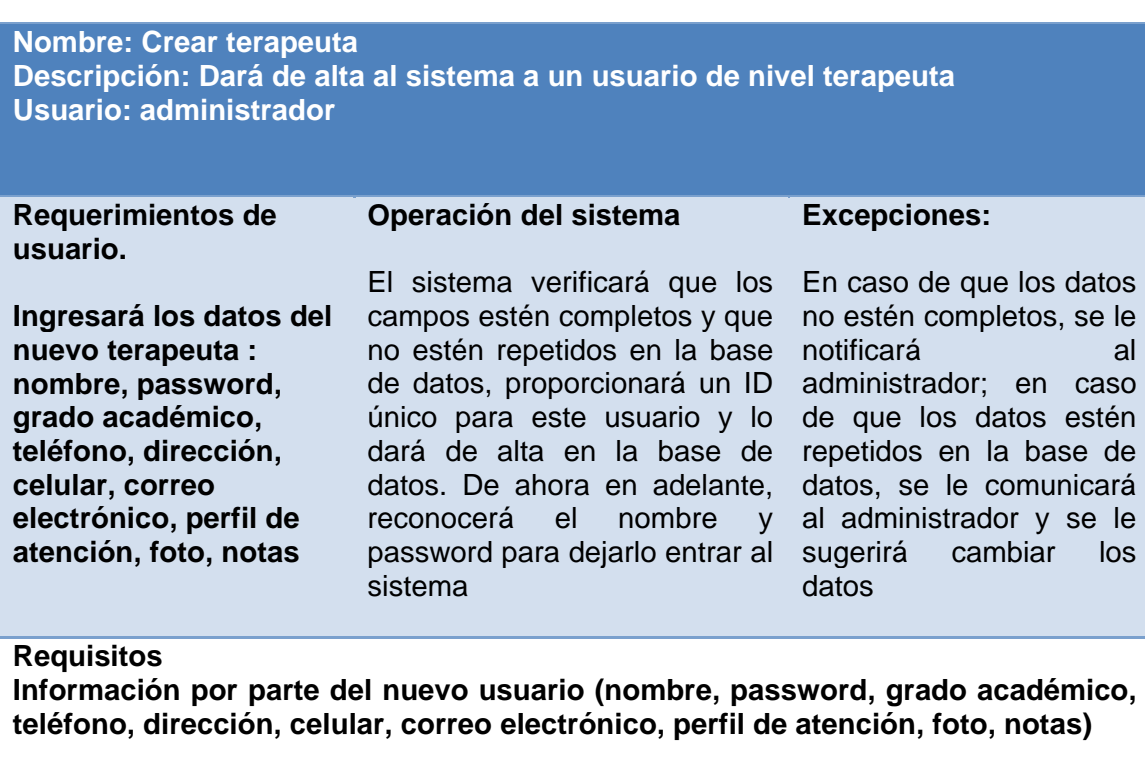

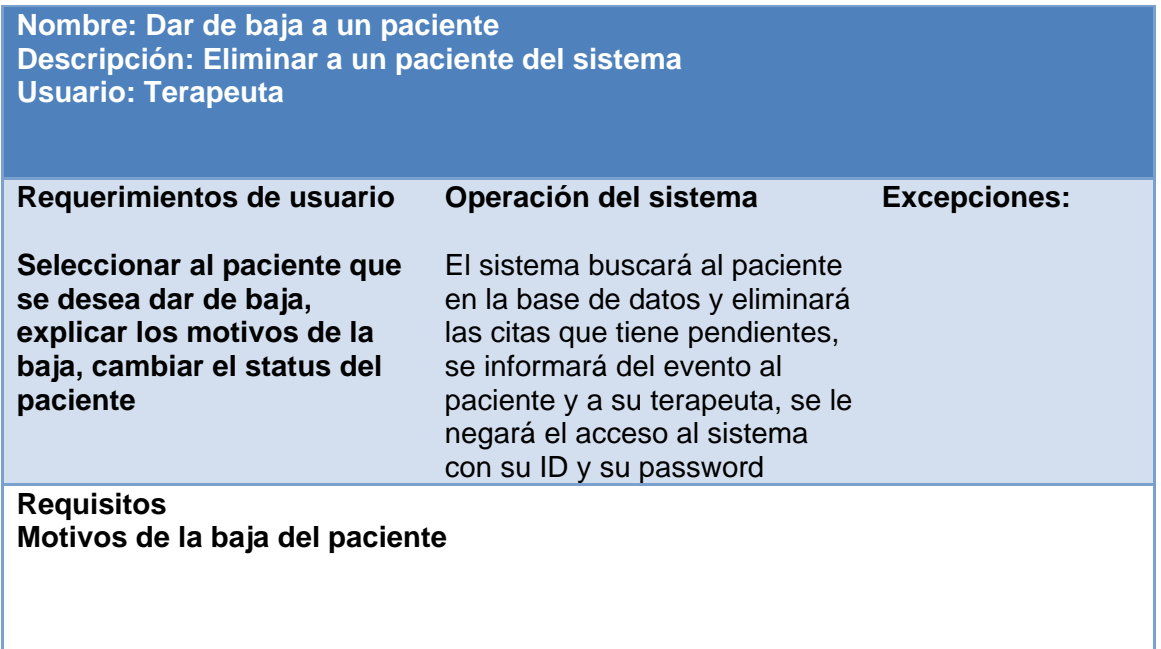

#### **Nombre: Dar de baja a un terapeuta Descripción: Eliminar a un terapeuta del sistema Usuario: administrador**

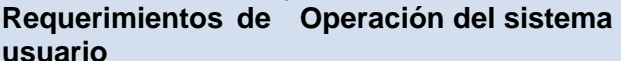

**Seleccionar el terapeuta que se desea dar de baja, canalizar a todos los pacientes que tiene el terapeuta a su cargo, explicar los motivos de la baja, cambiar el status del terapeuta Requisitos** 

El sistema buscará los datos del terapeuta y mostrará los pacientes activos que tiene, se mostrará una opción en la que se pueda cambiar al terapeuta asignado y se le enviará una notificación del cambio al nuevo terapeuta y al paciente, cambiar las citas y enviarlas a los terapeutas correspondientes; al finalizar, se cambiará el status del terapeuta, se le negará el acceso al sistema con su ID y su password

#### **Excepciones:**

No se podrá realizar la canalización de pacientes si existe solamente un terapeuta en la base de datos, el cambio de terapeuta es necesario para todos los pacientes

**Son necesarios los motivos de la baja del terapeuta y hablar con todos los pacientes que el terapeuta tenía a su cargo para poder canalizarlos a todos.** 

**Nombre: Interacción terapeuta-paciente Descripción: Una sala de chat en la que se pueda conversar con el paciente Usuario: Terapeuta, paciente** 

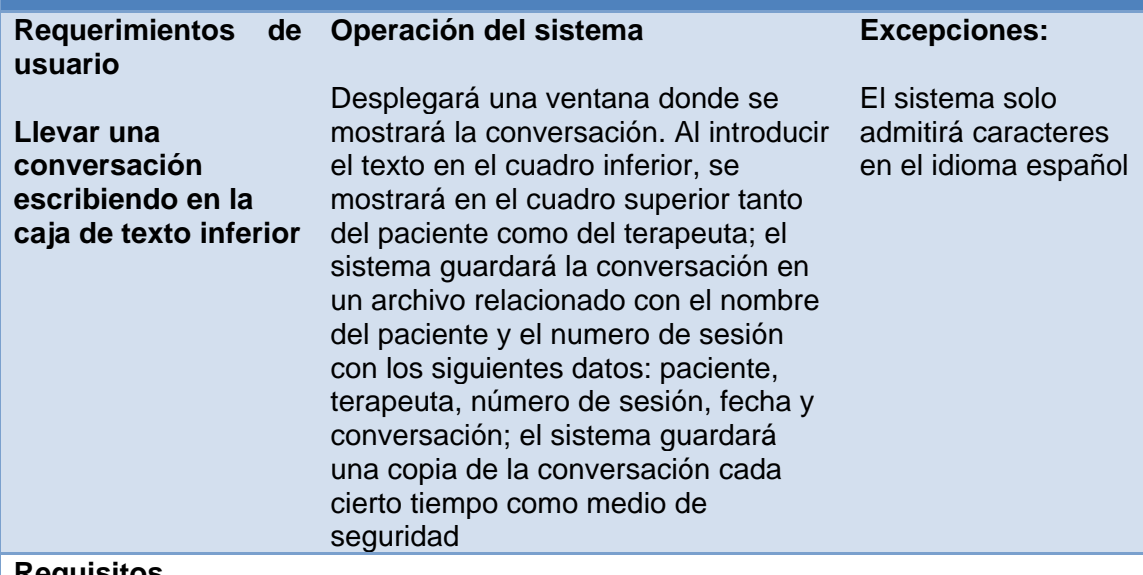

#### **Requisitos**

**Es necesario que tanto el paciente como el terapeuta hayan iniciado una sesión y solamente se podrán crear conversaciones cuando éstos estén ligados, es decir, un paciente no podrá tener una conversación con otro terapeuta y viceversa.** 

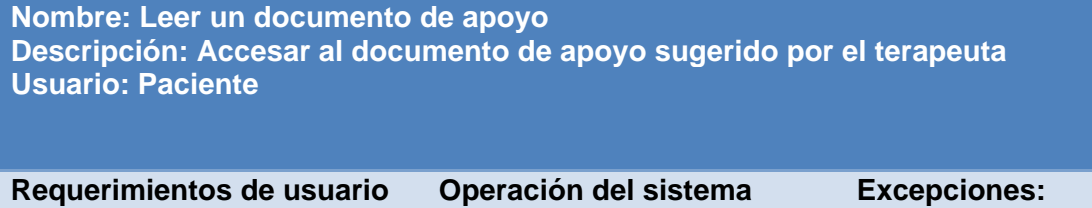

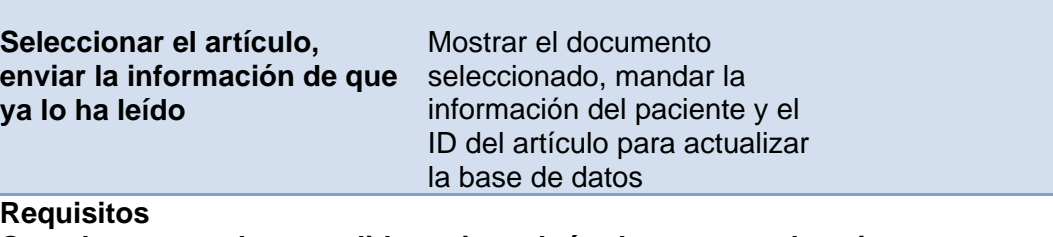

#### **Que el terapeuta haya pedido revisar algún documento al paciente**

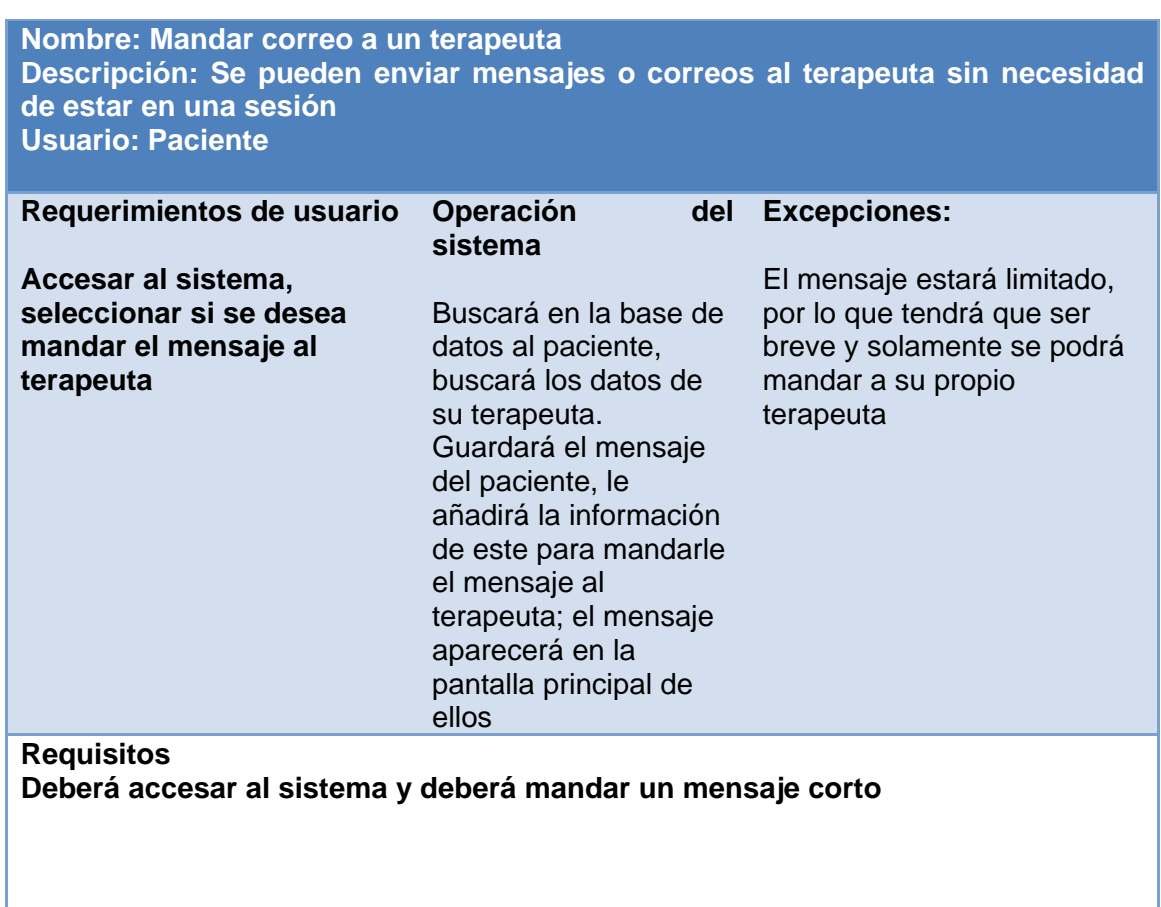

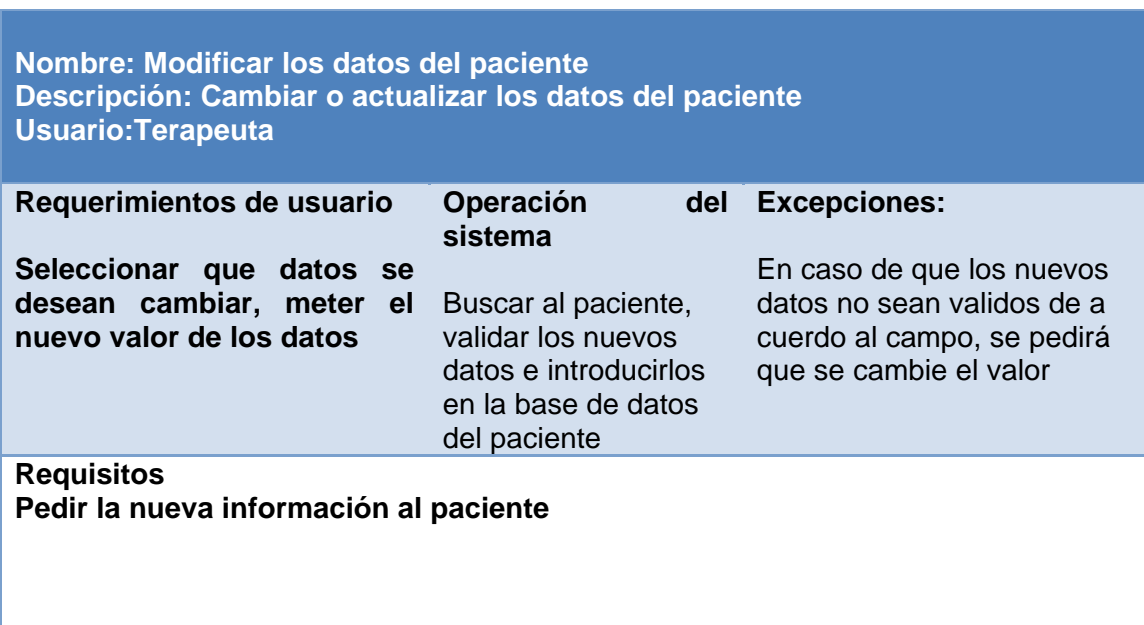

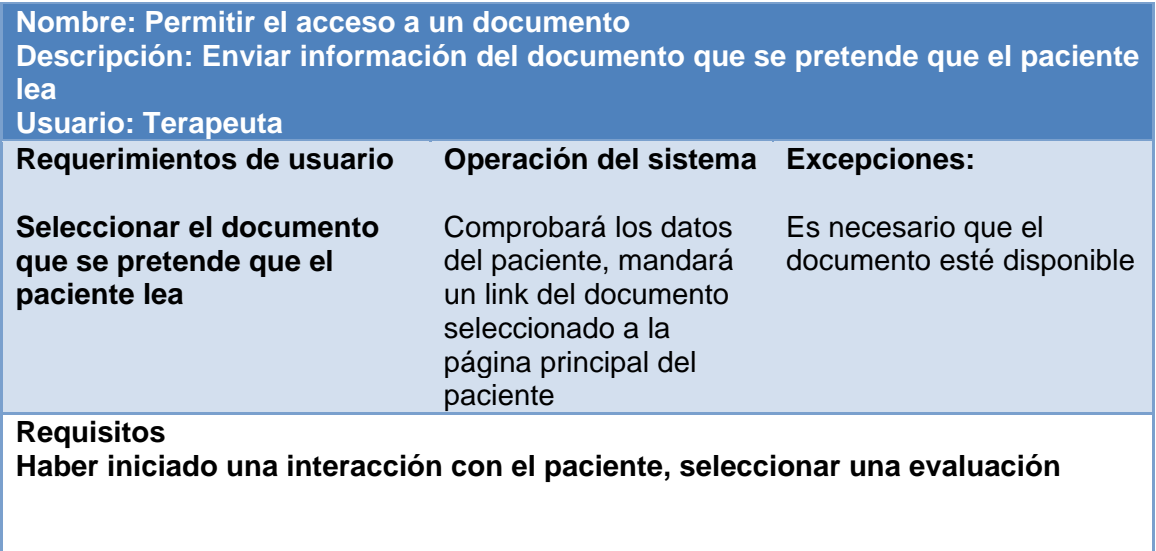

the control of the control of the control of the control of the control of the control of

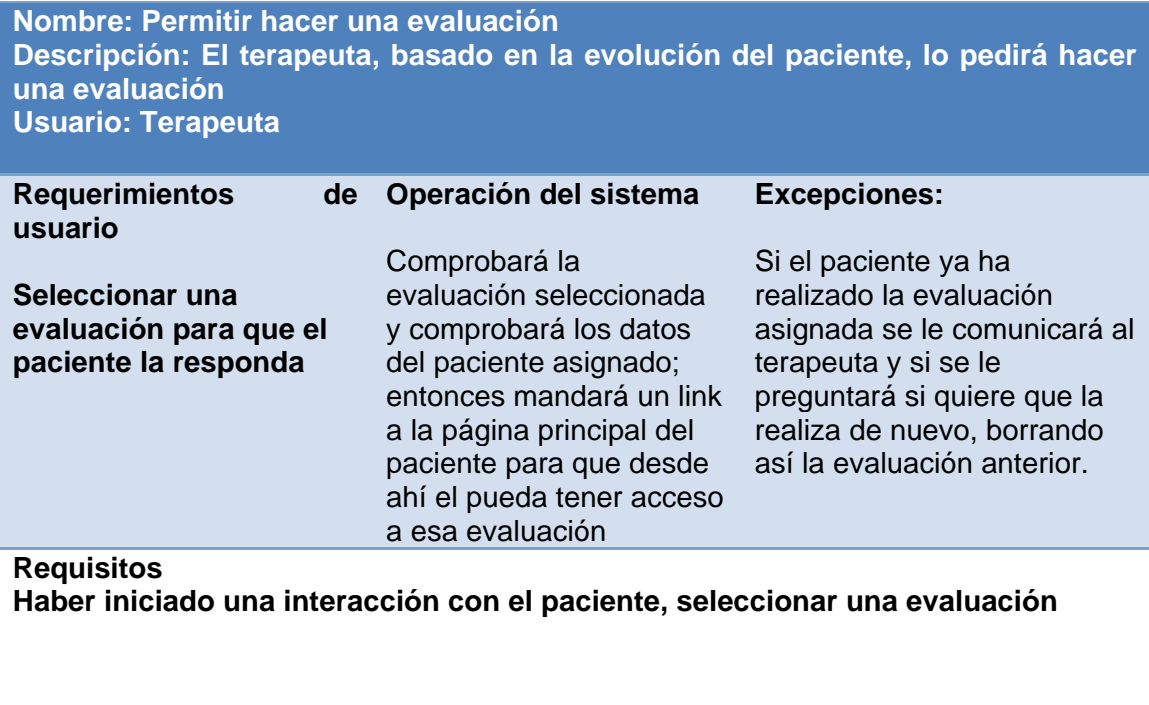

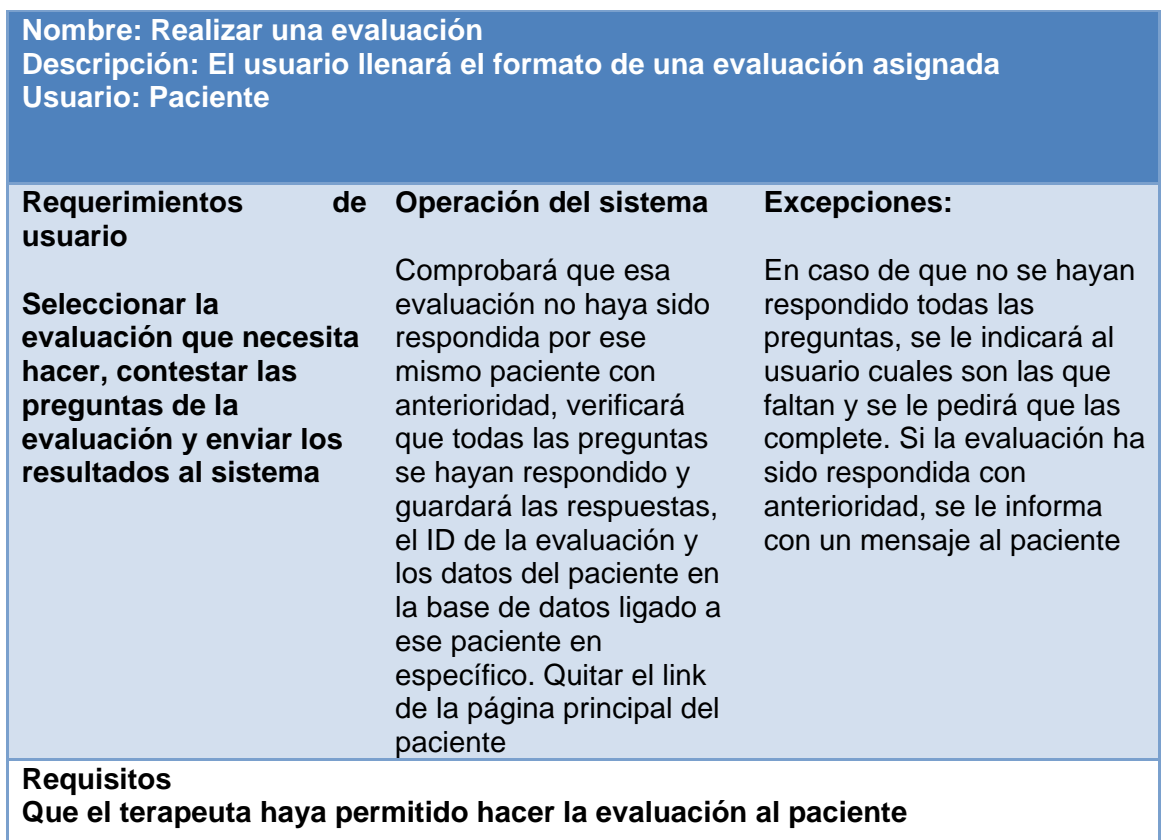

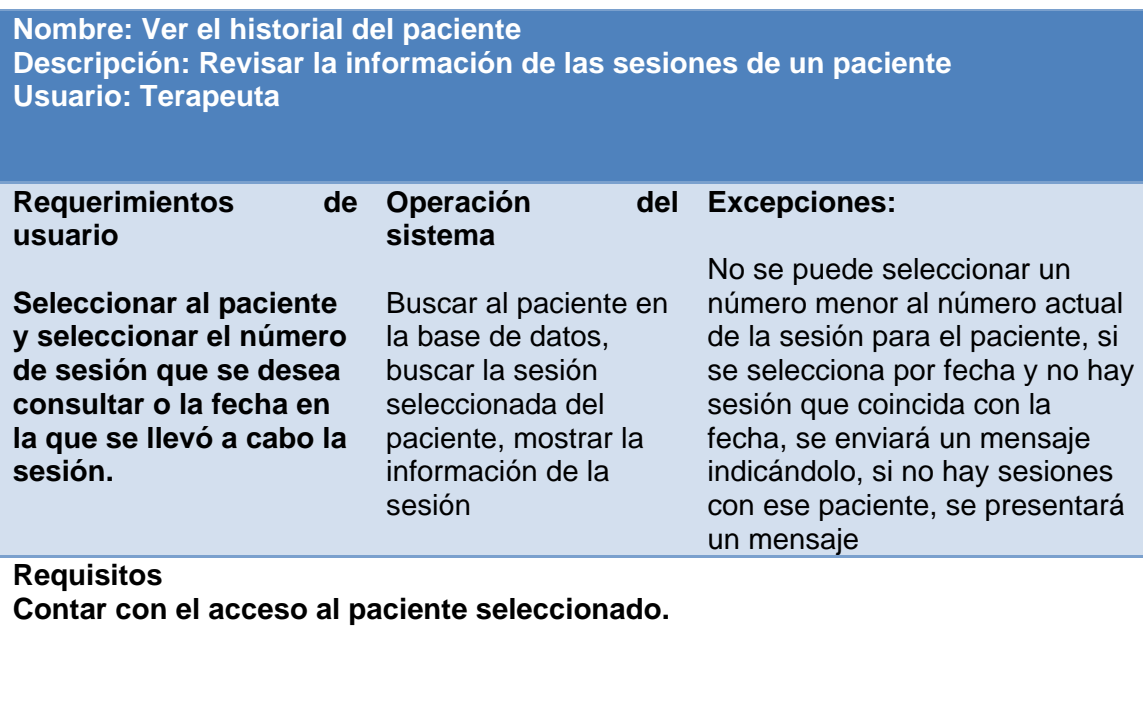

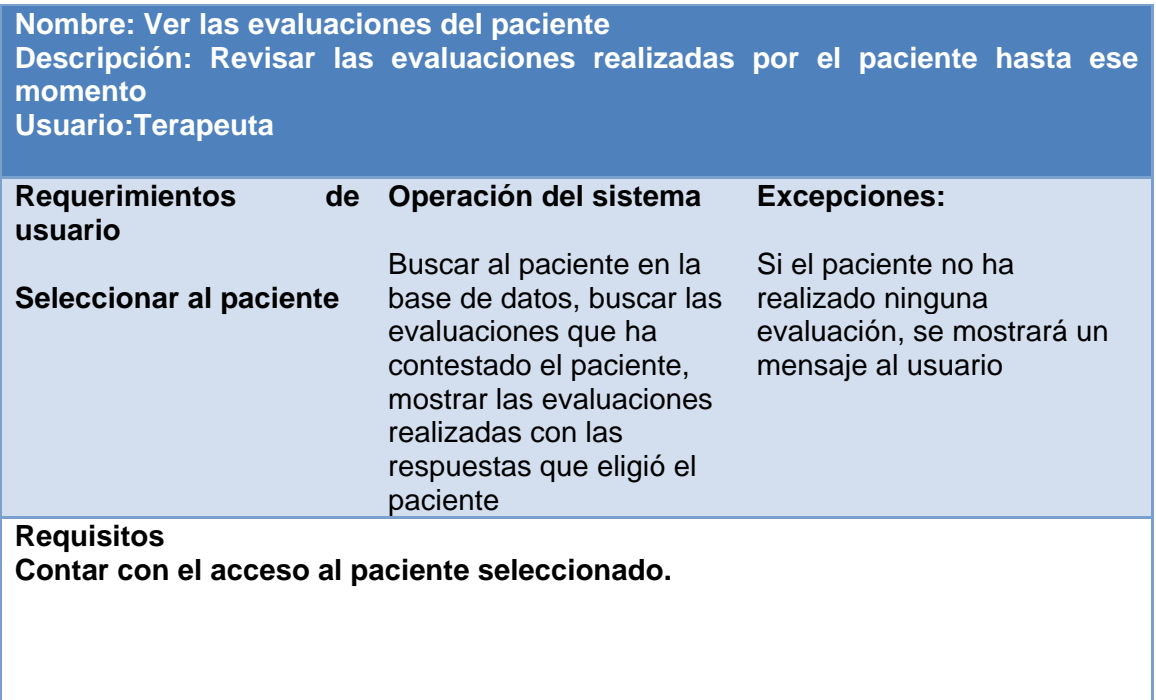

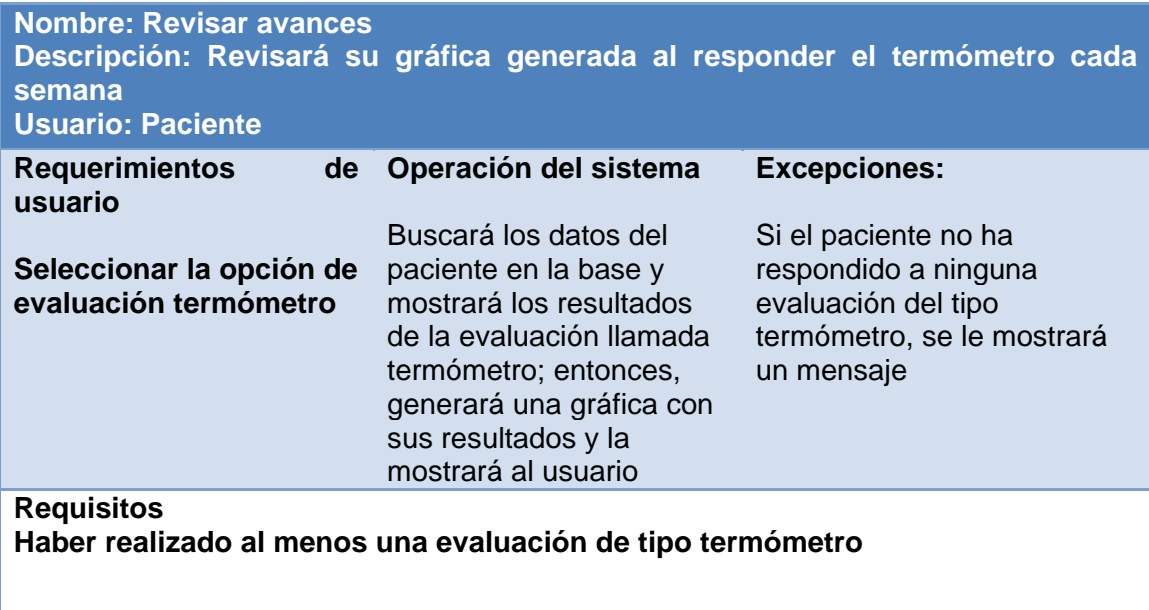

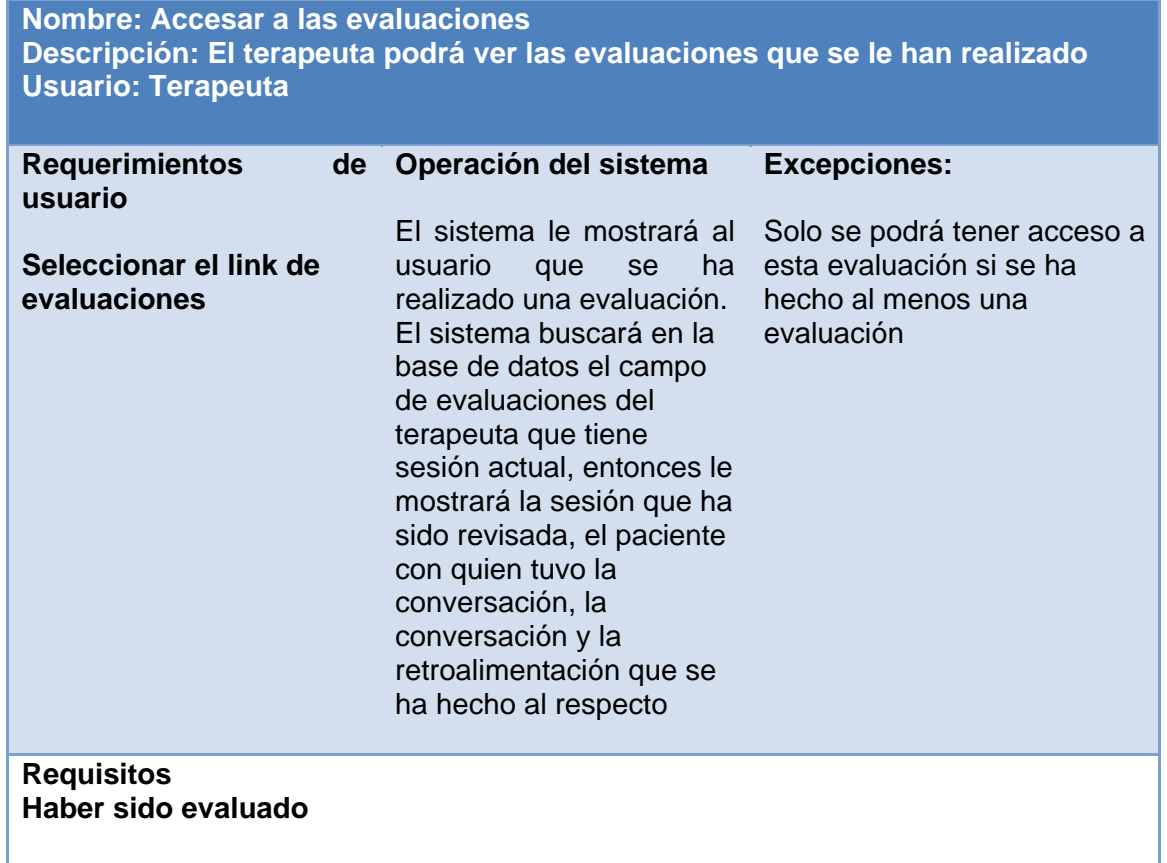

#### **Nombre: Agenda de terapeuta Descripción: Una agenda donde podrá anotar sus eventos Usuario: Terapeuta**

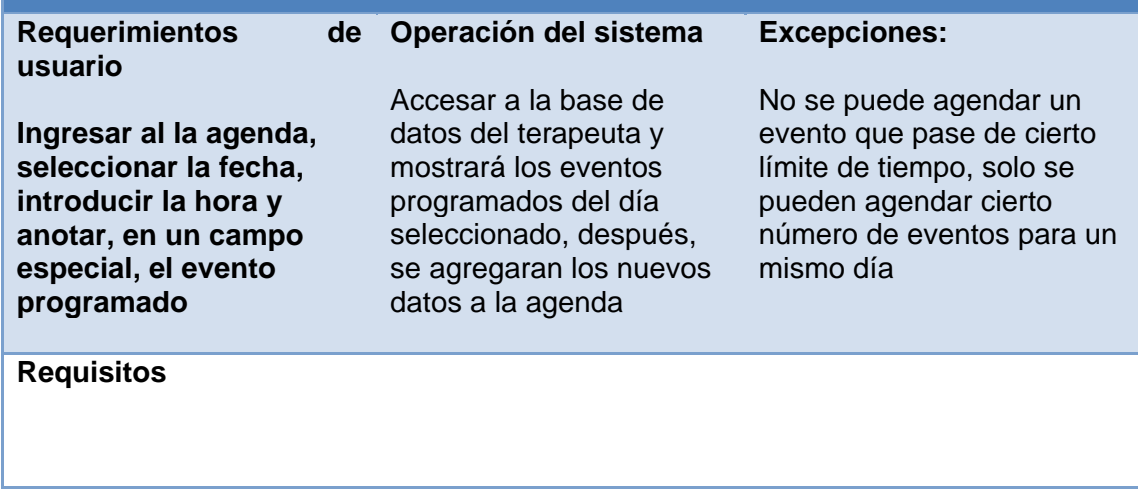

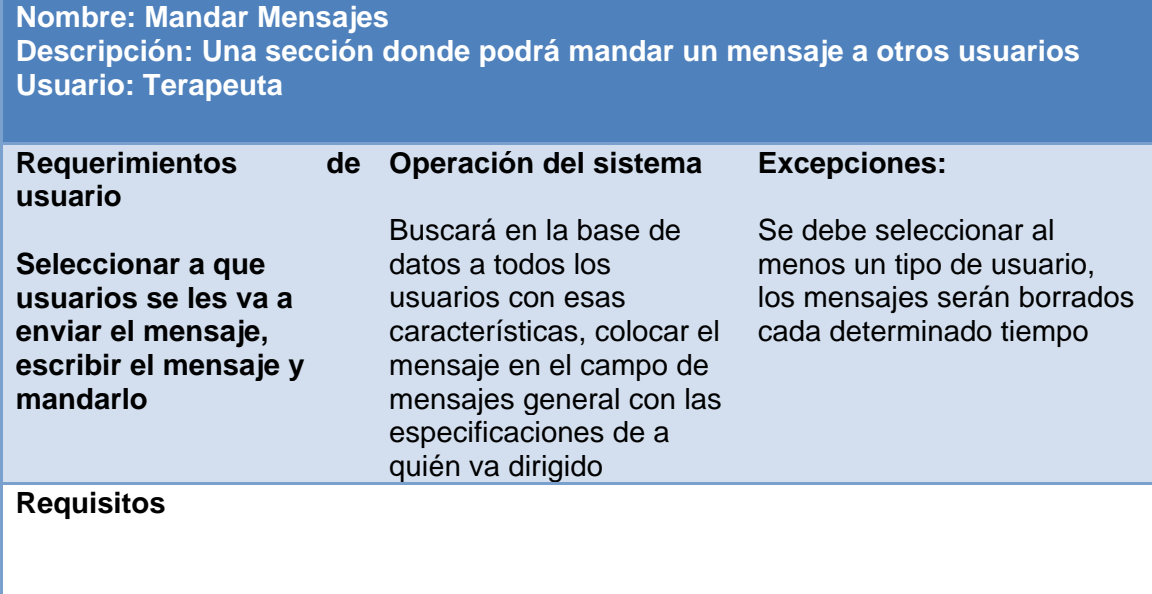

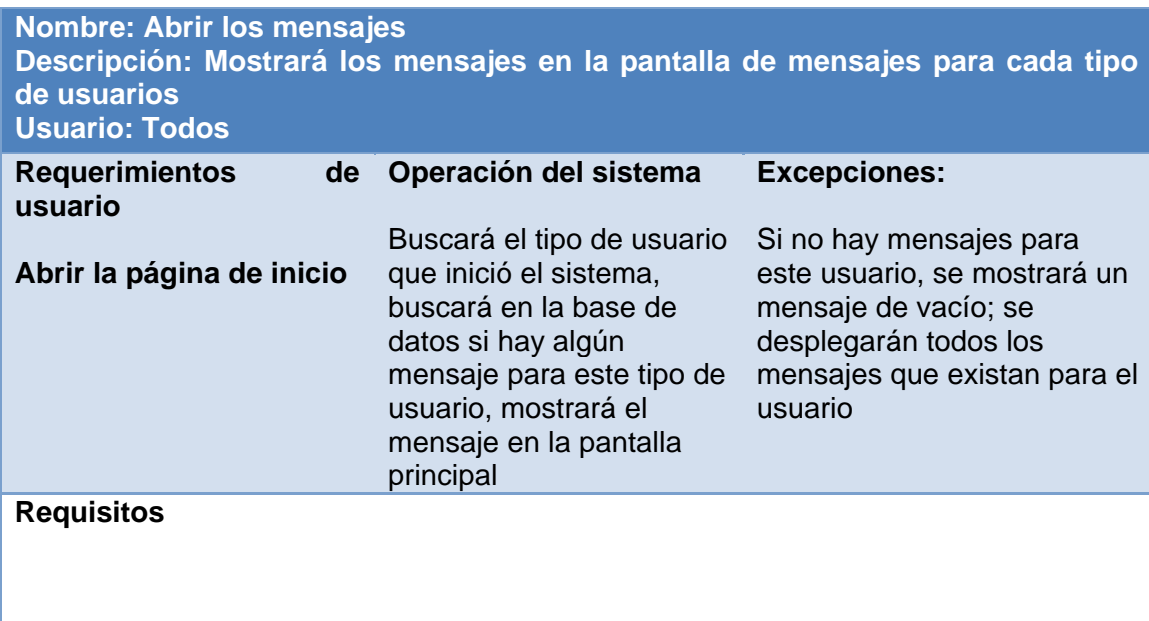

# **Bibliografía**

- Ceballos Sierra, Francisco David. Interfaces gráficas y aplicaciones para Internet. Primera edición. México. Alfaomega. 2005.
- Powers, David. Desarrollo Web con Dreamweaver CS3, CSS, AJAX, y PHP; Primera edición. Madrid. Ediciones Anaya Multimedia. 2008.
- Welling Luke, Thomson Laura. Desarrollo Web con PHP y MySQL. Primera edición. México: ANAYA MULTIMEDIA. 2003.
- Kofler Michael. The Definitive Guide to MySQL5. Tercera Edición. E.U.A. Apress. 2005.
- Elmasri y Navathe. Fundamentos de Sistemas de Bases de Datos. Quinta Edición. España. ADDISON-WESLEY. 2007.
- Axmark David, Widenius Michael.MySQL 5.1 Reference Manual [en línea]. Disponible en internet <http://dev.mysql.com/doc/refman/5.1/en/index.html>.
- Mehdi Achour .Manual de PHP [en línea].Versión 5.2 Disponible en internet <http://www.php.net/manual/es/index.php>.